#### **BAB IV**

#### **DESKRIPSI PEKERJAAN**

Pada bab ini akan dibahas langkah – langkah yang diperlukan dalam menganalisa suatu sistem, dimana suatu analisa yang efektif akan memudahkan pekerjaan penyusunan rencana yang baik ditahap berikutnya. Sebaliknya, kesalahan yang terjadi pada tahap analisis ini akan menyebabkan kesulitan yang lebih besar, bahkan menyebabkan gagalnya penyusunan sebuah sistem (Jogianto, 2005). Pada bab ini akan dibahas langkah – langkah yang diperlukan dalam menganalisa suatu sistem, dimana suatu analisa yang efektif akan memudahkan pekerjaan penyasunan rencana yang baik ditahap berikunya. Sebaliknya, kessalahan

Untuk itu, diperlukan ketelitian dalam mengerjakan, sehingga tidak terdapat kesalahan dalam tahap selanjutnya, yaitu tahap perancangan sistem. Langkah – langkah yang diperlukan dalam menganalisa sistem adalah :

- 1. Tahap perencanaan sistem
- 2. Tahap analisis sistem
- 3. Tahap perancangan sistem
- 4. Tahap penerapan sistem
- 5. Membuat laporan dari hasil analisa

#### **4.1 Perencanaan Sistem**

Perencanaan sistem mulai dari desain awal pembuatan *Document Flow, System Flow, Data Flow Diagram, Entity Relationship Diagram,* dan perancangan struktur tabel yang diperlukan oleh sistem tersebut. Tahap awal dari desain sistem ini adalah dengan melakukan *survey* dan pengumpulan data pada Pengadilan Tinggi Tata Usaha Negara Surabaya.

#### **4.1.1 Analisis Permasalahan**

Dalam proses surat menyurat bagian kepegawaian Pengadilan Tinggi Tata Usaha Negara Surabaya selama ini masih dilakukan secara manual. Hal ini menyebabkan instansi mengalami kesulitan dalam pengolahan data – data surat dan pencarian data surat apabila sewaktu – waktu dibutuhkan. Oleh sebab itu agar tidak menghambat dalam pengerjaan tugas maka akan dibuat sebuah aplikasi surat menyurat bagian kepegawaian yang akan memberikan kemudahan dalam pengolahan data – data surat. Aplikasi surat menyurat yang dibuat ini diharapkan dapat menutupi kekurangan atau permasalahan yang ada, yaitu dapat mempercepat dalam proses pengolahan data – data surat dan itu dapat memberikan sebuah laporan atau informasi yang dibutuhkan pada instansi. menyebabkan instansi mengalami kesaltian dalam pengolahan data – data surat dan pencarian data surat apabila sewaktu – waktu dibutuhkan. Oleh sebab itu agar<br>
stidak menghumbat dalam pengerjaan tugas maka akan dibuat sebuah

#### **4.2 Analisis Sistem**

Berdasarkan hasil dari wawancara dan observasi pada KABAG (Kepala Bagian) di Pengadilan Tinggi Tata Usaha Negara Surabaya, maka didapat proses – proses yang terjadi dalam proses surat masuk, pendisposisian surat, dan proses surat keluar. Dan juga diharapkan pada aplikasi yang akan dibangun nantinya terdapat penambahan fitur selain proses surat masuk, pendisposisian surat, proses surat keluar dan juga dapat menyimpan file surat yang telah di *scan* dalam bentuk JPEG (*Joint Photographic Experts Group*) atau PDF (*Protable Document Format*).

# *4.2.1 Document Flow*

Berikut adalah alur proses bisnis surat menyurat pada Pengadilan Tinggi Tata Usaha Negara Surabaya yang selama ini masih manual.

# *a. Document Flow* **Surat Masuk**

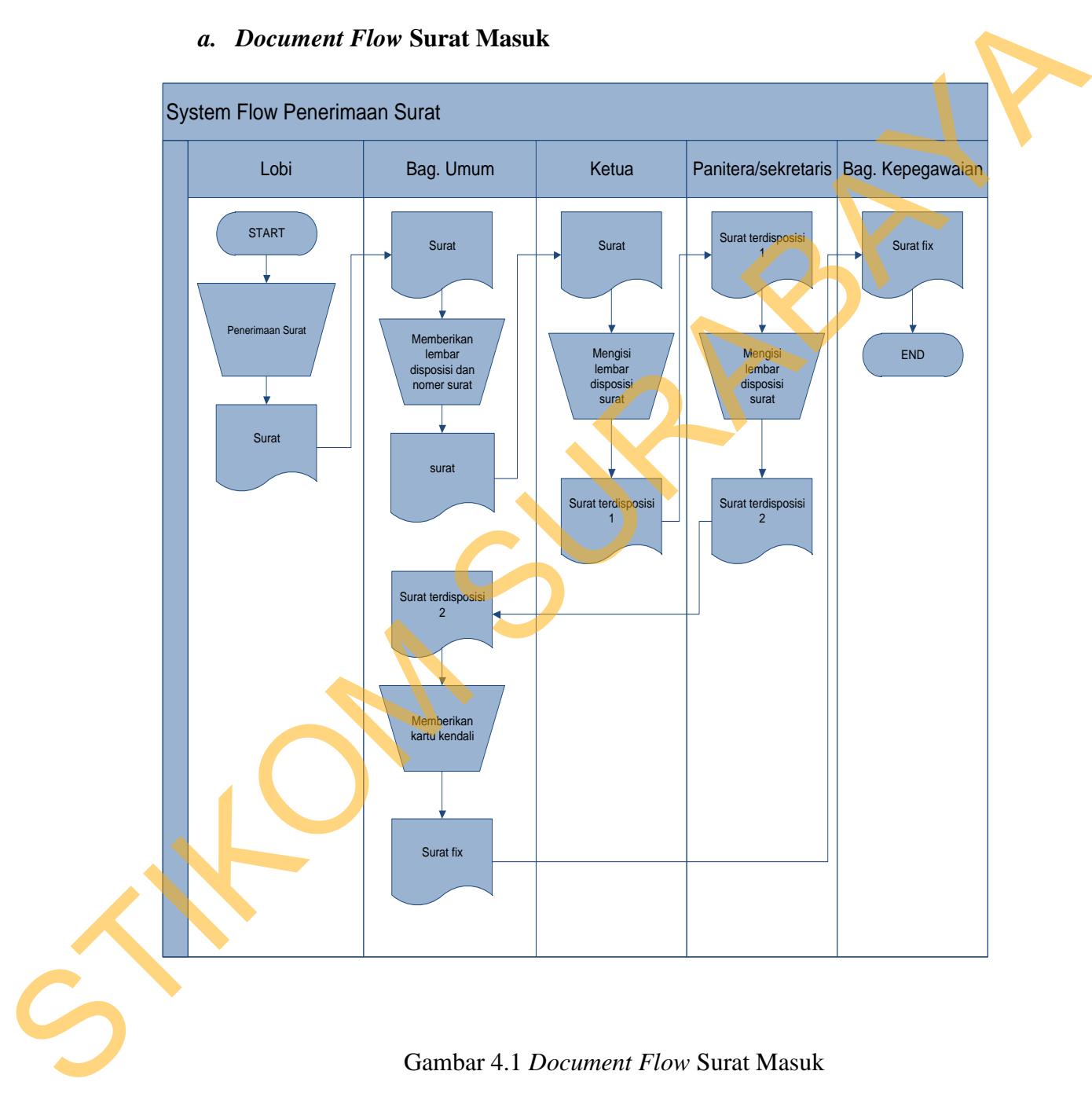

#### Gambar 4.1 *Document Flow* Surat Masuk

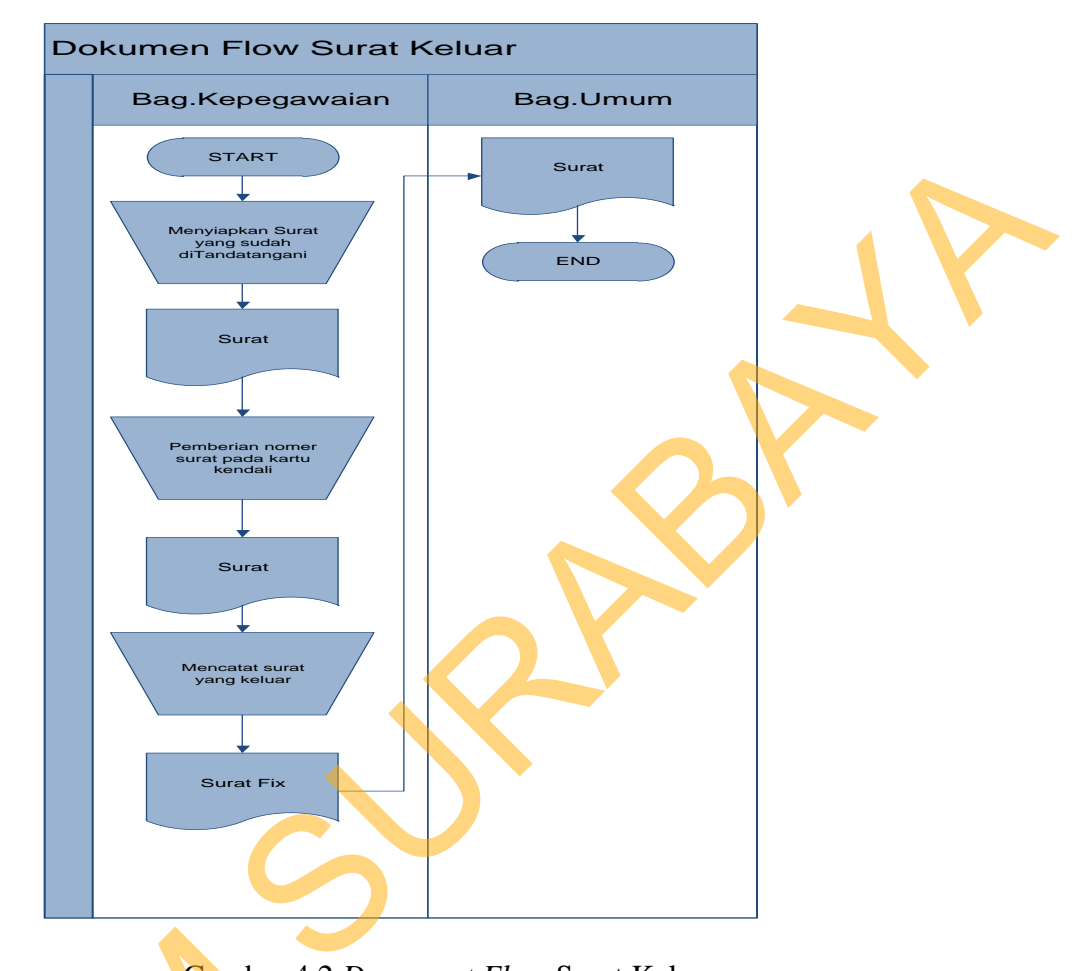

# *a. Document Flow* **Surat Keluar**

Gambar 4.2 *Document Flow* Surat Keluar

#### **4.3 Perancangan Sistem**

Perancangan sistem dimaksudkan untuk membantu menyelesaikan masalah pada sistem yang sedang berjalan saat ini sehingga dapat menjadi lebih baik dengan adanya sistem terkomputerisasi. Dalam merancang sistem yang baik, penulis harus melalui tahap – tahap perancangan sistem. Tahap – tahap perancangan sistem meliputi : pembuatan *Document Flow, System Flow*, DFD, Gambar 4.2<br>
4.3 Perancangan Sistem<br>
Perancangan sistem dima<br>
masalah pada sistem yang sedang b<br>
baik dengan adanya sistem terkomp<br>
penulis harus melalui tahap – 1<br>
perancangan sistem meliputi : pem ERD, dan rancangan desain I/O (*Input/Output*).

#### **4.3.1 Proses** *Input* **Data**

Proses – proses utama dalam *input* data adalah sebagai berikut :

1. *Input* data surat masuk

Pada proses ini yang mendapat hak akses dalam menginputkan surat masuk adalah admin kepegawaian, dapat memasukkan surat yang ditujukan kepada Kepala Bagian Kepegawaian. Pada proses ini tidak hanya dapat menginputkan saja, tetapi juga bisa mengubah data dan menghapus data.

2. *Input* disposisi surat

Pada proses ini yang mendapat hak akses dalam pendisposisian surat adalah admin kepegawaian, dapat menginputkan disposisi surat yang ditujukan kepada Kepala Bagian Kepegawaian. Pada proses ini tidak hanya dapat menginputkan disposisi saja, tetapi juga bisa mengubah data disposisi dan menghapus data disposisi. Pada proses ini yang mendapat hak alsos dalam menginpukan surat masuk<br>
adalah admin kepegawaian, dapat memasukkan surat yang ditujukan kepada<br>
Kepala Bagian Kepegawaian, Pada proses ini tidak hanya dapat menginpukan<br>
saja,

3. *Input* data surat keluar

Pada proses ini yang mendapat hak akses dalam menginputkan surat keluar adalah admin kepegawaian, dapat memasukkan surat yang ditujukan kepada bagian luar instansi. Pada proses ini tidak hanya dapat menginputkan saja, tetapi juga bisa mengubah data dan menghapus data.

**4.3.2 Proses Penghasilan Informasi Pendisposisian Surat** 

Pada proses ini user dapat melihat suatu informasi tentang surat masuk, surat keluar dan terdisposisinya surat. Informasi ini sangat berguna, dalam pencarian posisi surat pada saat itu, karena biasanya untuk mengetahui letak surat sangatlah sulit, karena kurangnya informasi yang lengkap dari surat tersebut dan pengarsipan surat yang kurang teratur.

## **4.3.3 Perancangan Sistem**

Berdasarkan analisis sistem yang ada saat ini, maka dibuatkan suatu rancangan sistem yang sesuai dengan kebutuhan. Rancangan sistem yang akan dibuat dapat digambarkan berupa Data Flow Diagram (DFD) sebagai alur dari sistem. DFD dibuat dengan menggunakan software Power Designer 15 32-bit.

#### *4.3.4 System flow*

Berikut adalah pengembangan dari sistem lama yang masih manual. Pada *system flow* ini, terdapat alur proses bisnis yang diharapkan oleh instansi.

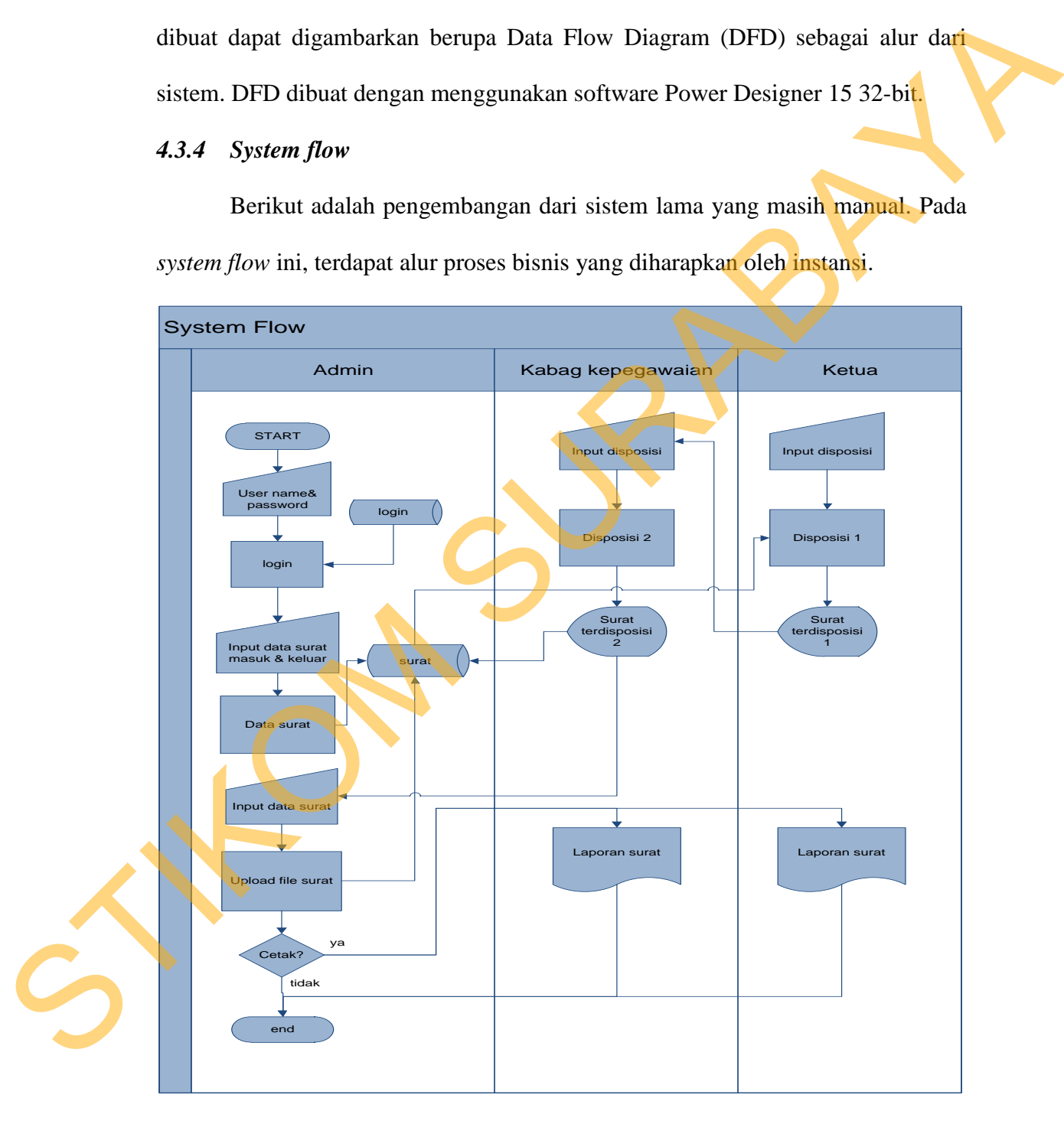

Gambar 4.3 *System Flow*

## *4.3.5 Data Flow Diagram*

*Data Flow Diagram* (DFD) yaitu bagan yang memiliki arus data dalam suatu sistem yang telah ada atau sistem baru yang akan dikembangkan secara umum yang terjadi dalam proses bisnis pada Pengadilan Tinggi Tata Usaha Negara Surabaya.

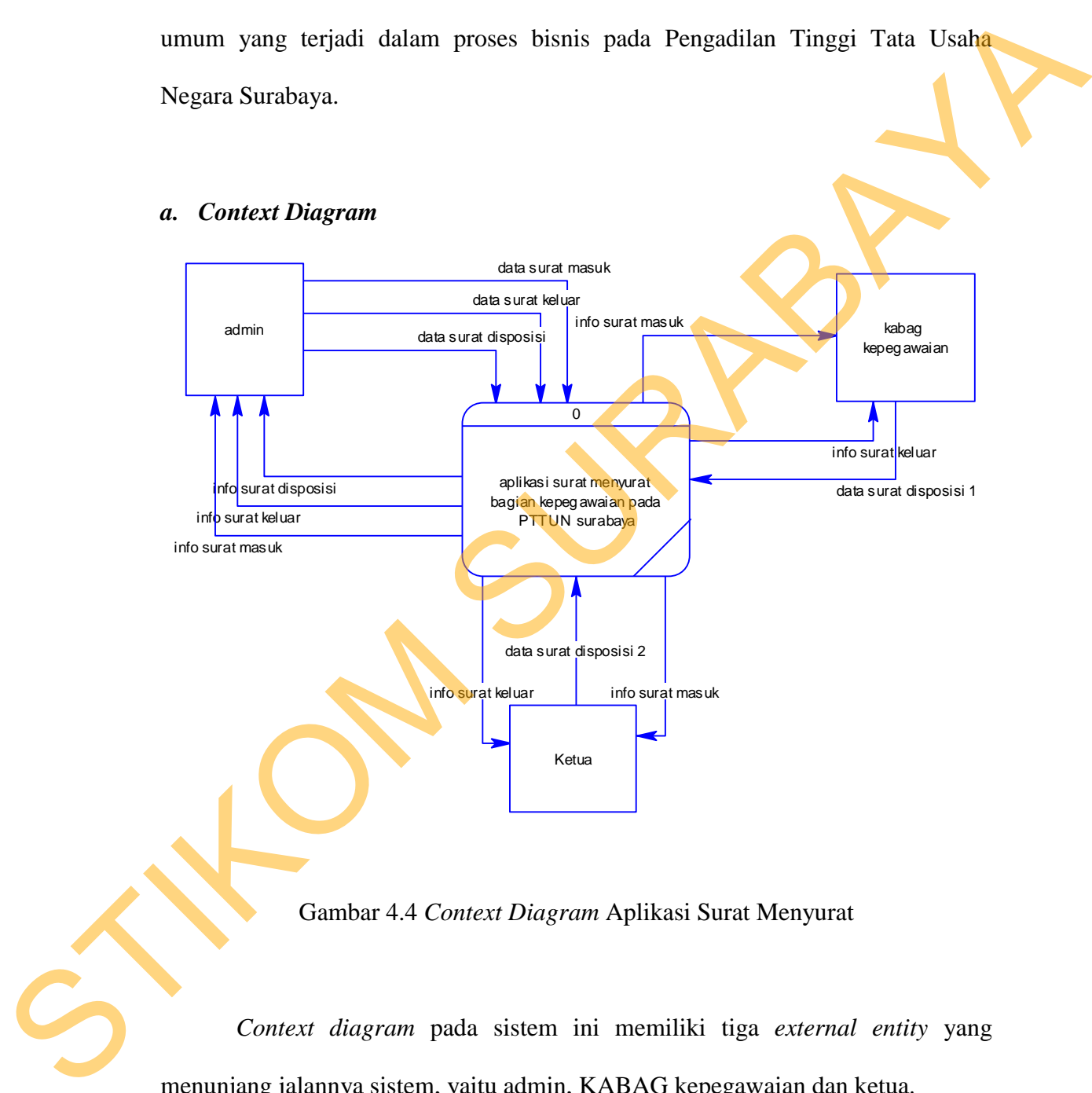

Gambar 4.4 *Context Diagram* Aplikasi Surat Menyurat

*Context diagram* pada sistem ini memiliki tiga *external entity* yang menunjang jalannya sistem, yaitu admin, KABAG kepegawaian dan ketua.

# **b. DFD level 0**

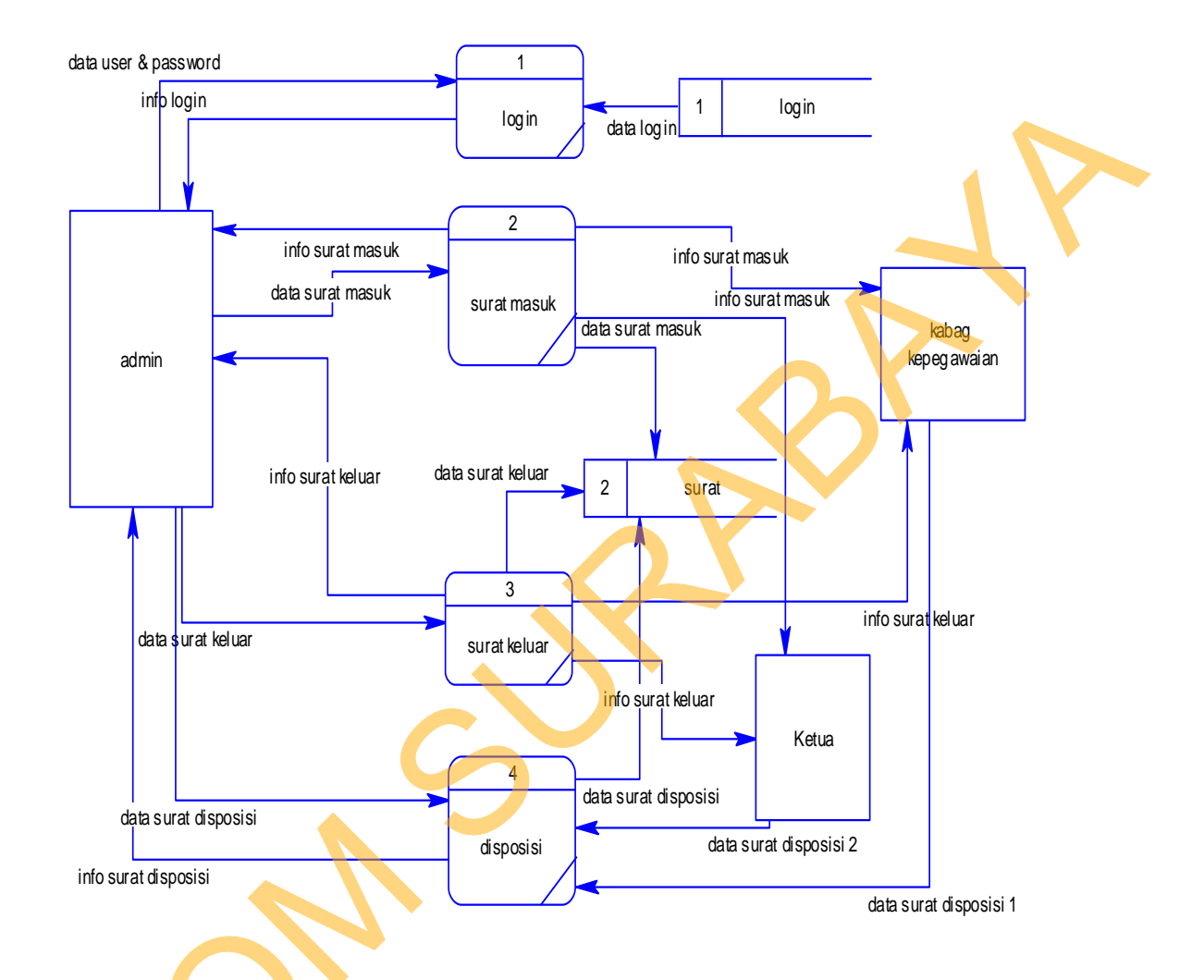

Gambar 4.5 DFD Level 0 Aplikasi Surat Menyurat

Dalam DFD Level 0 terdapat empat proses dan tiga external entity. Proses tersebut adalah login, surat masuk, surat keluar dan disposisi. Sedangkan *external*  Gans urat disposisi<br>
info surat disposisi<br>
Gambar 4.5 DFD Le<br>
Dalam DFD Level 0 terdapa<br>
tersebut adalah login, surat masuk,<br>
entity adalah admin, KABAG kepeg *entity* adalah admin, KABAG kepegawaian dan ketua.

#### **4.3.6 Perancangan Database**

Pada tahap ini, dilakukan penyusunan dan perancangan database yang akan digunakan beserta strukturnya. Rancangan database sistem yang dibuat berupa *Entity Relational Diagram* (ERD), yaitu alat untuk mempresentasikan model data yang ada pada sistem dimana terdapat *entity* dan *relationalship*.

#### **a. ERD CDM Aplikasi Surat Menyurat**

Berikut adalah struktur database dari sistem apliaksi surat menyurat yang dibuat, yang terdiri dari tiga tabel master yaitu tabel master pengguna, surat masuk, surat keluar dan tiga tabel transaksi yaitu tabel disposisi, kartu kendali dan file model.

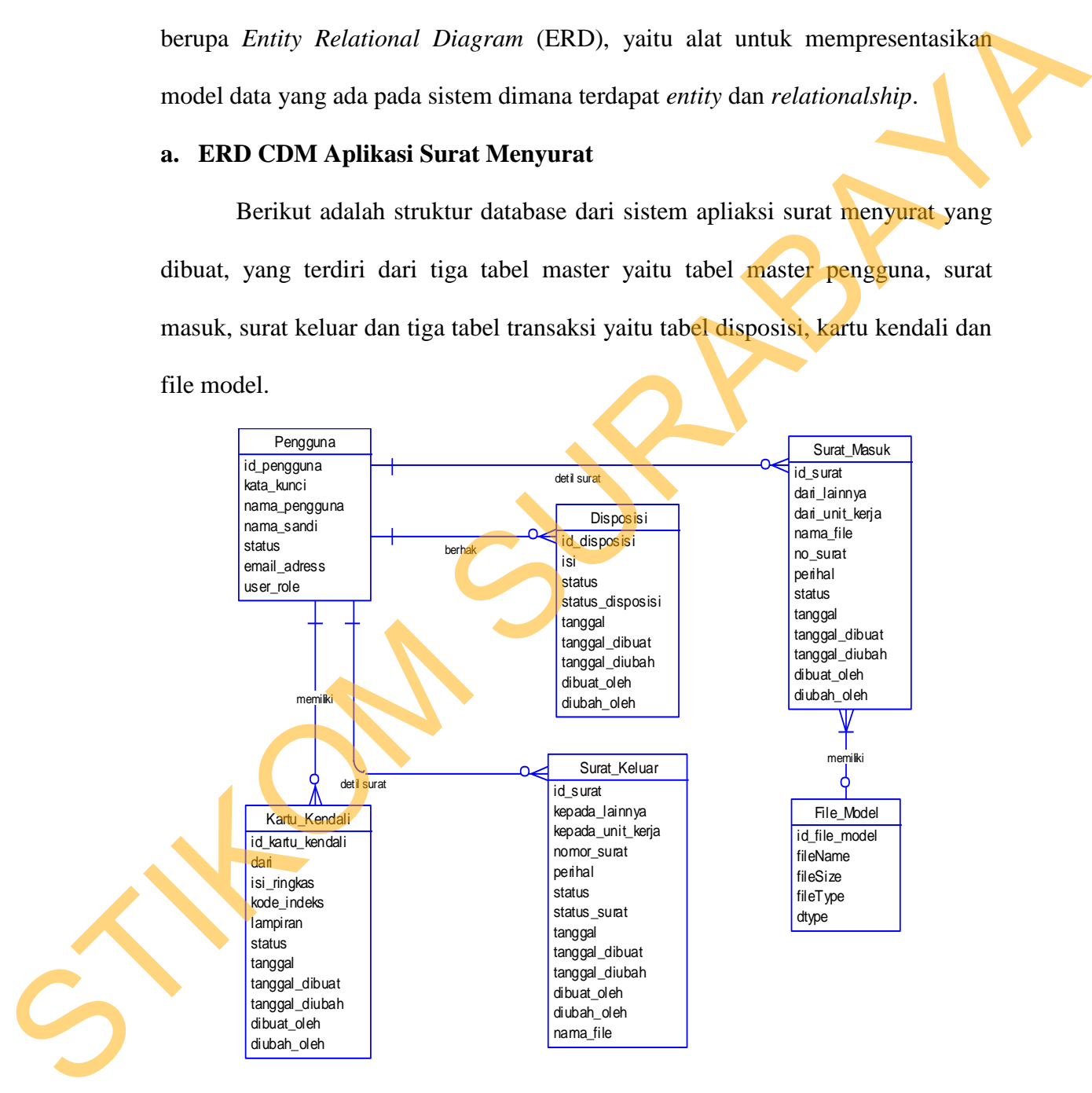

Gambar 4.6 ERD CDM Aplikasi Surat Menyurat

#### **b. ERD PDM Aplikasi Surat Menyurat**

Berikut adalah *generate* dari CDM pada gambar 4.6 sistem apliaksi surat

menyurat :

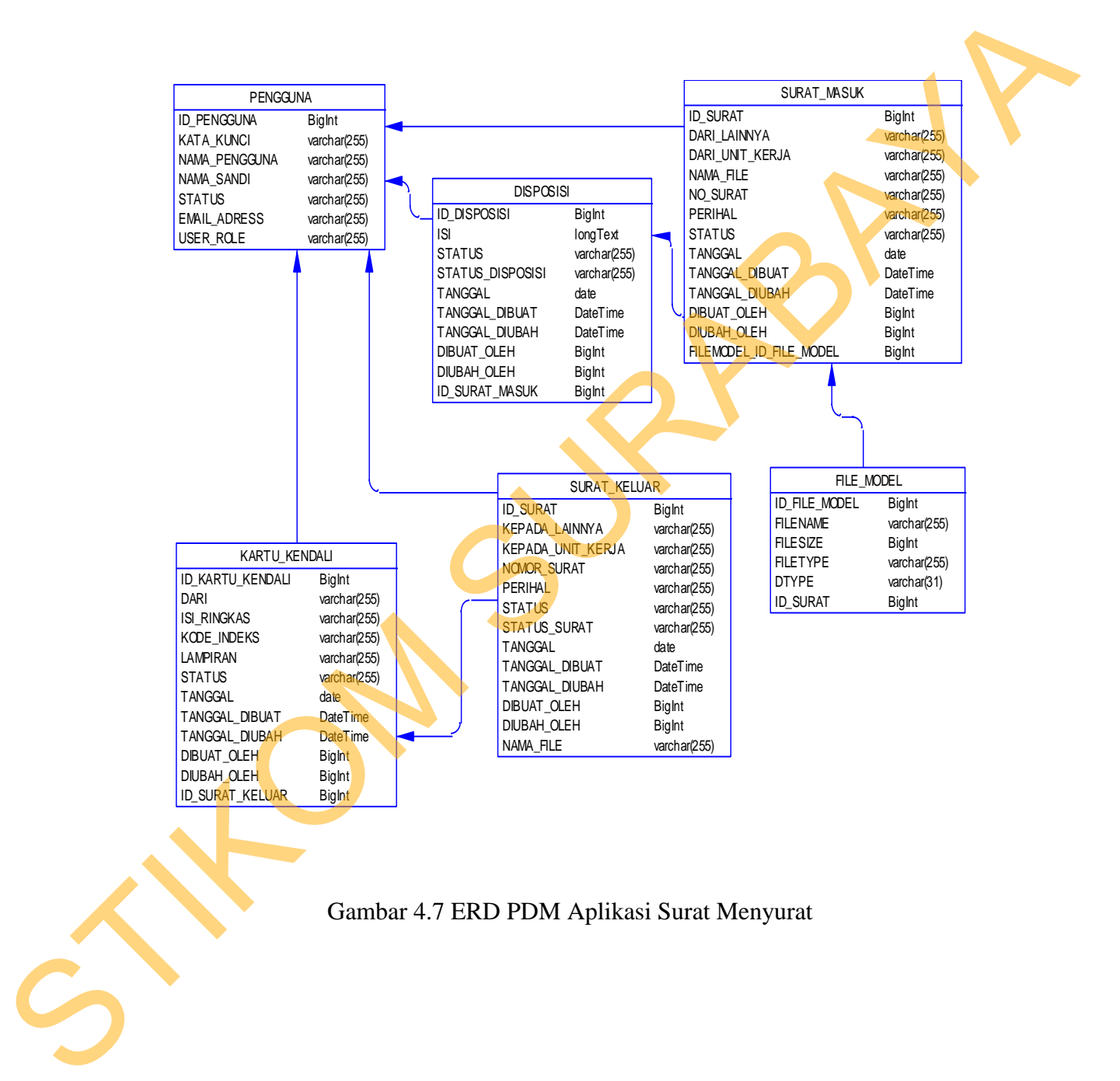

Gambar 4.7 ERD PDM Aplikasi Surat Menyurat

# **4.3.7 Desain Tabel**

Desain tabel menggambarkan *entity* yang terdapat dalam database yang digunakan pada Aplikasi Surat Menyurat bagian Kepegawaian pada Pengadilan Tinggi Tata Usaha Negara Surabaya.

# **a. Desain Tabel Master Pengguna**

*Primary Key* : id\_pengguna

*Foreign Key* : -

Fungsi : Menyimpan data *user, password* dan identitas dari pada *user*.

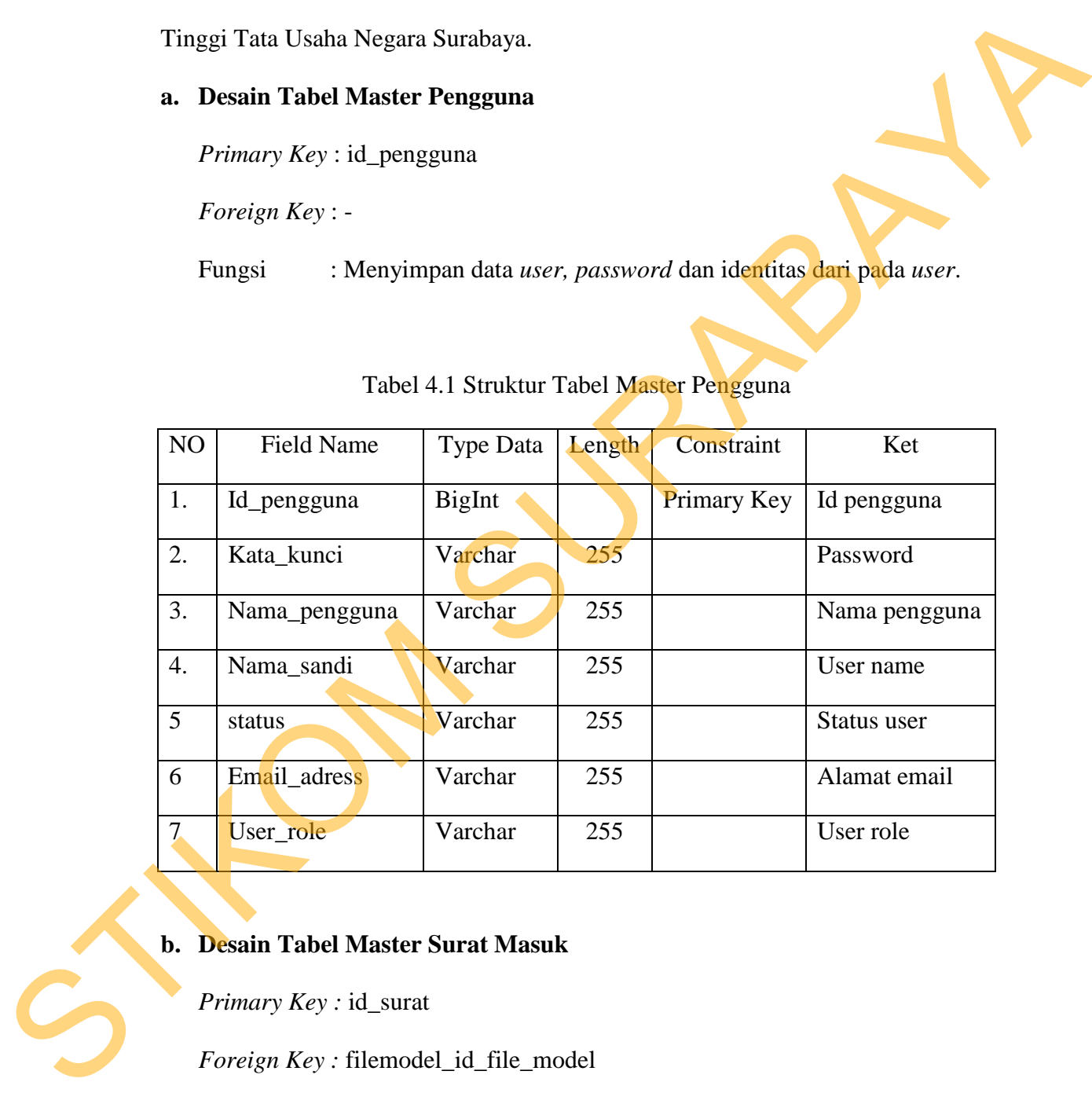

#### Tabel 4.1 Struktur Tabel Master Pengguna

# **b. Desain Tabel Master Surat Masuk**

*Primary Key :* id\_surat

*Foreign Key : filemodel\_id\_file\_model* 

Fungsi : Menyimpan data master surat masuk.

| NO               | <b>Field Name</b>                                                                      | Type Data                             | Length | Constraint  | Ket             |  |
|------------------|----------------------------------------------------------------------------------------|---------------------------------------|--------|-------------|-----------------|--|
| 1.               | Id_surat                                                                               | <b>BigInt</b>                         |        | Primary Key | Id surat        |  |
| 2.               | Dari_lainnya                                                                           | Varchar                               | 255    |             | Dari lainnya    |  |
| 3.               | Dari_unit_kerja                                                                        | Varchar                               | 255    |             | Dari unit kerja |  |
| $\overline{4}$ . | Nama_file                                                                              | Varchar                               | 255    |             | Nama file       |  |
| 5                | No_surat                                                                               | Varchar                               | 255    |             | Nomor surat     |  |
| 6                | Perihal                                                                                | Varchar                               | 255    |             | Perihal         |  |
| $\tau$           | <b>Status</b>                                                                          | Varchar                               | 255    |             | status          |  |
| 8                | Tanggal                                                                                | Date                                  |        |             | Tanggal         |  |
| 9                | Tanggal_dibuat                                                                         | DateTime                              |        |             | Tanggal dibuat  |  |
| 10               | Tanggal_diubah                                                                         | DateTime                              |        |             | Tanggal diubah  |  |
| 11               | Dibuat_oleh                                                                            | BigInt                                |        |             | Dibuat oleh     |  |
| 12               | Diubah_oleh                                                                            | BigInt                                |        |             | Diubah oleh     |  |
| 13               | Id_file_model                                                                          | BigInt                                |        | Foreign key | Id file model   |  |
| $\mathbf{c}$ .   | Desain Tabel Master Surat Keluar<br>Primary Key: id_surat<br>Foreign Key : -<br>Fungsi | : Menyimpan data master surat keluar. |        |             |                 |  |

Tabel 4.2 Struktur Tabel Master Surat Masuk

| NO                                                                                                    | <b>Field Name</b>     | <b>Type Data</b> | Length | Constraint  | Ket                  |  |  |
|----------------------------------------------------------------------------------------------------|-----------------------|------------------|--------|-------------|----------------------|--|--|
| 1.                                                                                                    | Id_surat              | BigInt           |        | Primary Key | Id surat             |  |  |
| 2.                                                                                                    | kepada_lainnya        | Varchar          | 255    |             | kepada lainnya       |  |  |
| 3.                                                                                                    | kepada<br>_unit_kerja | Varchar          | 255    |             | kepada unit<br>kerja |  |  |
| 4.                                                                                                    | Nama_file             | Varchar          | 255    |             | Nama file            |  |  |
| 5                                                                                                    | No_surat              | Varchar          | 255    |             | Nomor surat          |  |  |
| 6                                                                                                    | Perihal               | Varchar          | 255    |             | Perihal              |  |  |
| $\tau$                                                                                                    | <b>Status</b>         | Varchar          | 255    |             | status               |  |  |
| 8                                                                                                    | Status_surat          | Varchar          | 255    |             | Status surat         |  |  |
| 9                                                                                                    | Tanggal               | Date             |        |             | Tanggal              |  |  |
| 10                                                                                                    | Tanggal_dibuat        | DateTime         |        |             | Tanggal dibuat       |  |  |
| 11                                                                                                    | Tanggal_diubah        | <b>DateTime</b>  |        |             | Tanggal diubah       |  |  |
| 12                                                                                                    | Dibuat_oleh           | <b>BigInt</b>    |        |             | Dibuat oleh          |  |  |
| 13                                                                                                    | Diubah_oleh           | <b>BigInt</b>    |        |             | Diubah oleh          |  |  |
| d. Desain Tabel Transaksi Disposisi<br>Primary Key : id_disposisi<br>Foreign Key: id_surat_masuk<br>Fungsi<br>: Menyimpan data transaksi disposisi. |                       |                  |        |             |                      |  |  |

Tabel 4.3 Struktur Tabel Master Surat Keluar

# **d. Desain Tabel Transaksi Disposisi**

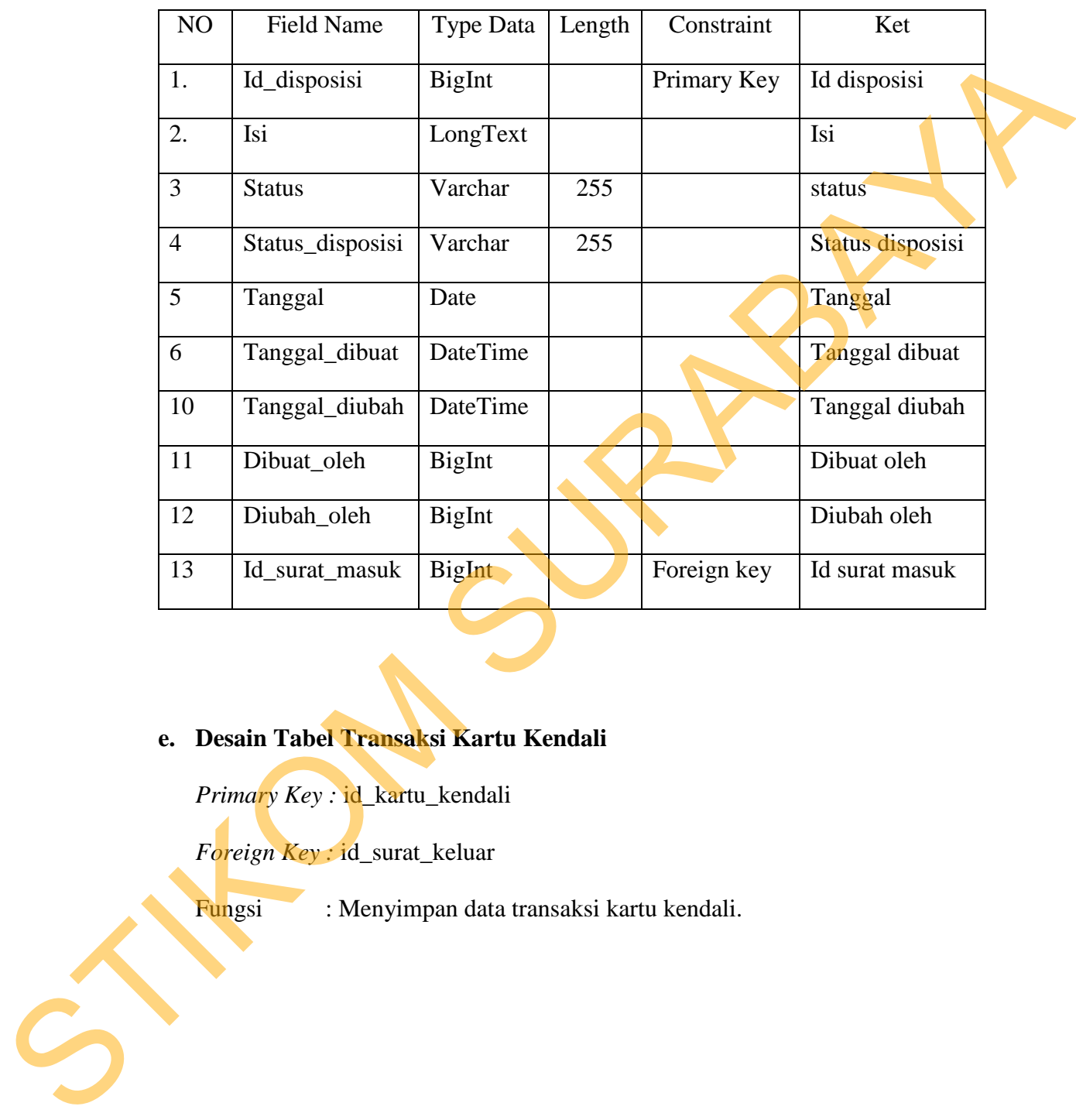

# Tabel 4.4 Struktur Tabel Transaksi Disposisi.

# **e. Desain Tabel Transaksi Kartu Kendali**

*Primary Key :* id\_kartu\_kendali

*Foreign Key :* id\_surat\_keluar

Fungsi : Menyimpan data transaksi kartu kendali.

|    | NO             | <b>Field Name</b>                                                                                    | Type Data                              | Length | Constraint  | Ket              |  |
|----|----------------|----------------------------------------------------------------------------------------------------|----------------------------------------|--------|-------------|------------------|--|
|    | 1.             | Id_kartu_kendali                                                                                     | BigInt                                 |        | Primary Key | Id kartu kendali |  |
|    | $\overline{2}$ | dari                                                                                                 | Varchar                                | 255    |             | Dari             |  |
|    | 3              | Isi_ringkas                                                                                          | Varchar                                | 255    |             | Isi ringkas      |  |
|    | $\overline{4}$ | Kode_indeks                                                                                          | Varchar                                | 255    |             | Kode indeks      |  |
|    | 5              | Lampiran                                                                                             | Varchar                                | 255    |             | lampiran         |  |
|    | 6              | <b>Status</b>                                                                                        | Varchar                                | 255    |             | status           |  |
|    | $\tau$         | Tanggal                                                                                              | Date                                   |        |             | Tanggal          |  |
|    | 8              | Tanggal_dibuat                                                                                       | DateTime                               |        |             | Tanggal dibuat   |  |
|    | 9              | Tanggal_diubah                                                                                       | DateTime                               |        |             | Tanggal diubah   |  |
|    | 10             | Dibuat_oleh                                                                                          | <b>BigInt</b>                          |        |             | Dibuat oleh      |  |
|    | 11             | Diubah_oleh                                                                                          | <b>BigInt</b>                          |        |             | Diubah oleh      |  |
|    | 12             | Id_surat_keluar                                                                                      | BigInt                                 |        | Foreign key | Id surat keluar  |  |
| f. |                | Desain Tabel Transaksi File Model<br>Primary Key : id_file_model<br>Foreign Key : id_surat<br>Fungsi | : Menyimpan data transaksi file model. |        |             |                  |  |
| E  |                |                                                                                                    |                                        |        |             |                  |  |

Tabel 4.5 Struktur Tabel Transaksi Kartu Kendali.

# **f. Desain Tabel Transaksi File Model**

|                                                                             | NO                                                                    | Field Name                                                                       | <b>Type Data</b> | Length | Constraint  | Ket                                                                              |  |  |  |
|-----------------------------------------------------------------------------|-----------------------------------------------------------------------|----------------------------------------------------------------------------------|------------------|--------|-------------|----------------------------------------------------------------------------------|--|--|--|
|                                                                             | 1.                                                                    | Id_file_model                                                                    | BigInt           |        | Primary Key | Id file model                                                                    |  |  |  |
|                                                                             | 2.                                                                    | Filename                                                                         | Varchar          | 255    |             | Nama file                                                                        |  |  |  |
|                                                                             | 3.                                                                    | Filesize                                                                         | <b>BigInt</b>    |        |             | Ukuran file                                                                      |  |  |  |
|                                                                             | 4.                                                                    | Filetype                                                                         | Varchar          | 255    |             | Tipe file                                                                        |  |  |  |
|                                                                             | 5                                                                     | <b>Dtype</b>                                                                     | Varchar          | 31     |             | <b>Tipe Data</b>                                                                 |  |  |  |
|                                                                             | 6                                                                     | Id_surat                                                                         | BigInt           |        | Foreign key | Id surat                                                                         |  |  |  |
|                                                                             |                                                                       |                                                                                  |                  |        |             |                                                                                  |  |  |  |
|                                                                             | 4.3.8                                                                 | <b>Desain Input/Output</b>                                                       |                  |        |             |                                                                                  |  |  |  |
|                                                                             |                                                                       |                                                                                  |                  |        |             | Desain <i>input/output</i> merupakan tampilan dari form-form dari aplikasi surat |  |  |  |
|                                                                             |                                                                       | menyurat yang akan dibuat dalam rangka untuk memasukkan data dan laporan         |                  |        |             |                                                                                  |  |  |  |
|                                                                             |                                                                       | sebagai informasi yang dihasilkan dari pengolahan data. Diharapkan pula desain - |                  |        |             |                                                                                  |  |  |  |
|                                                                             |                                                                       |                                                                                  |                  |        |             |                                                                                  |  |  |  |
| desain yang dibuat cukup user friendly dengan pengguna atau pemakai sistem, |                                                                       |                                                                                  |                  |        |             |                                                                                  |  |  |  |
| sehingga dapat mempermudah user dalam menggunakan aplikasi ini.             |                                                                       |                                                                                  |                  |        |             |                                                                                  |  |  |  |
|                                                                             | Halaman Awal Login<br>a.                                              |                                                                                  |                  |        |             |                                                                                  |  |  |  |
|                                                                             | Pada saat menjalankan aplikasi surat menyurat berbasis web, maka pada |                                                                                  |                  |        |             |                                                                                  |  |  |  |
|                                                                             |                                                                       | awalnya akan muncul login, seperti pada gambar 4.8.                              |                  |        |             |                                                                                  |  |  |  |
|                                                                             |                                                                       |                                                                                  |                  |        |             |                                                                                  |  |  |  |
|                                                                             |                                                                       |                                                                                  |                  |        |             |                                                                                  |  |  |  |
|                                                                             | Login with Username and Password                                      |                                                                                  |                  |        |             |                                                                                  |  |  |  |
|                                                                             | User:                                                                 |                                                                                  |                  |        |             |                                                                                  |  |  |  |
|                                                                             | Password:                                                             |                                                                                  |                  |        |             |                                                                                  |  |  |  |

Tabel 4.6 Struktur Tabel Transaksi File Model

#### **4.3.8 Desain** *Input/Output*

#### **a. Halaman Awal** *Login*

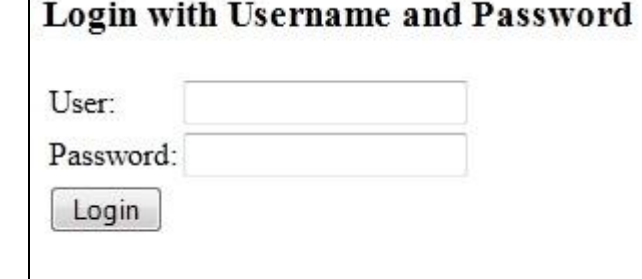

Gambar 4.8 *Form Login*

#### **b. Halaman Awal Menu**

Setelah berhasil *login* maka akan masuk menu *home*, dimana pada menu ini terdapat berbagai transaksi yang dapat diproses oleh *user*, dapat dilihat pada gambar 4.9.

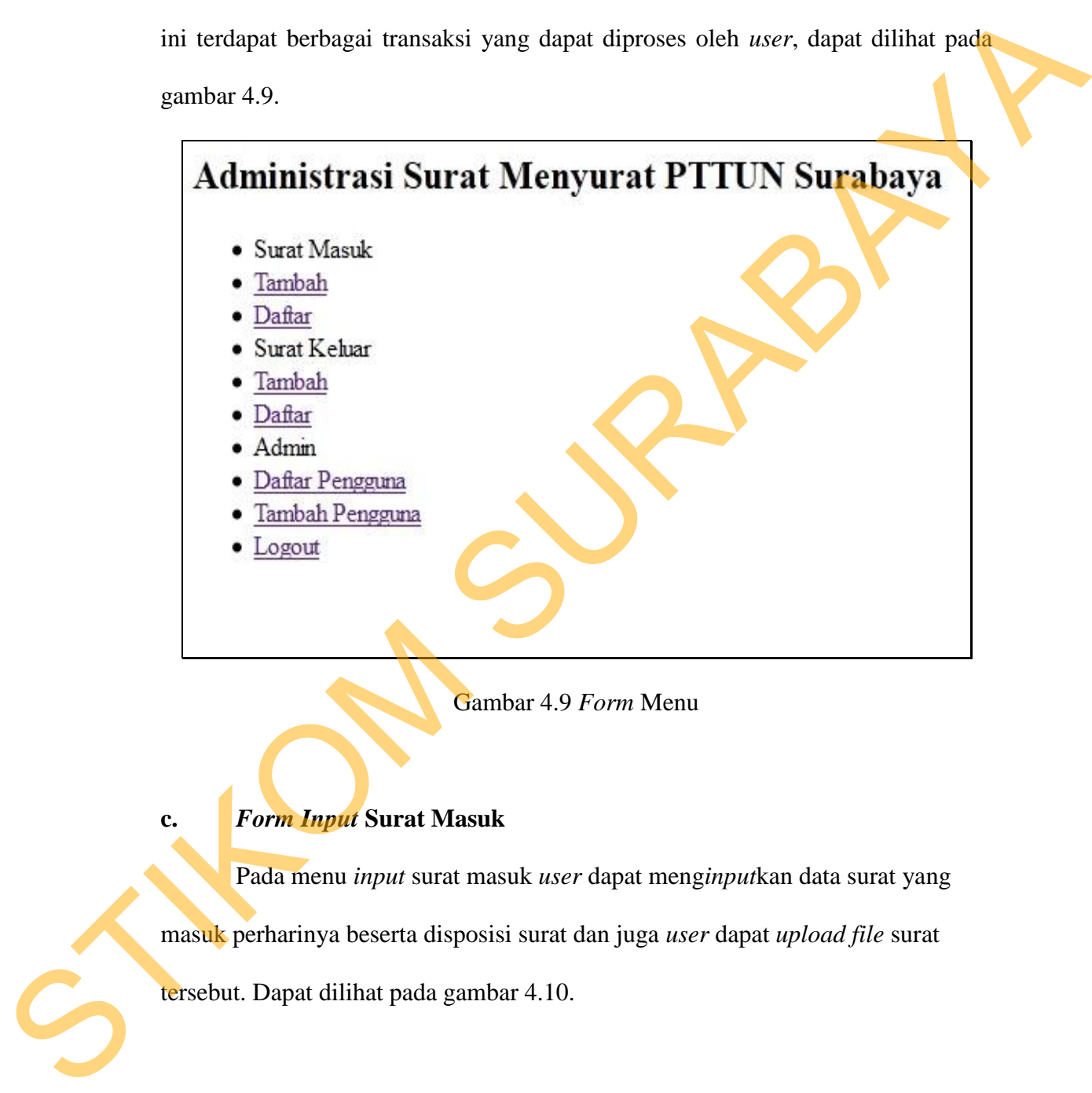

Gambar 4.9 *Form* Menu

# **c.** *Form Input* **Surat Masuk**

Pada menu *input* surat masuk *user* dapat meng*input*kan data surat yang masuk perharinya beserta disposisi surat dan juga *user* dapat *upload file* surat tersebut. Dapat dilihat pada gambar 4.10.

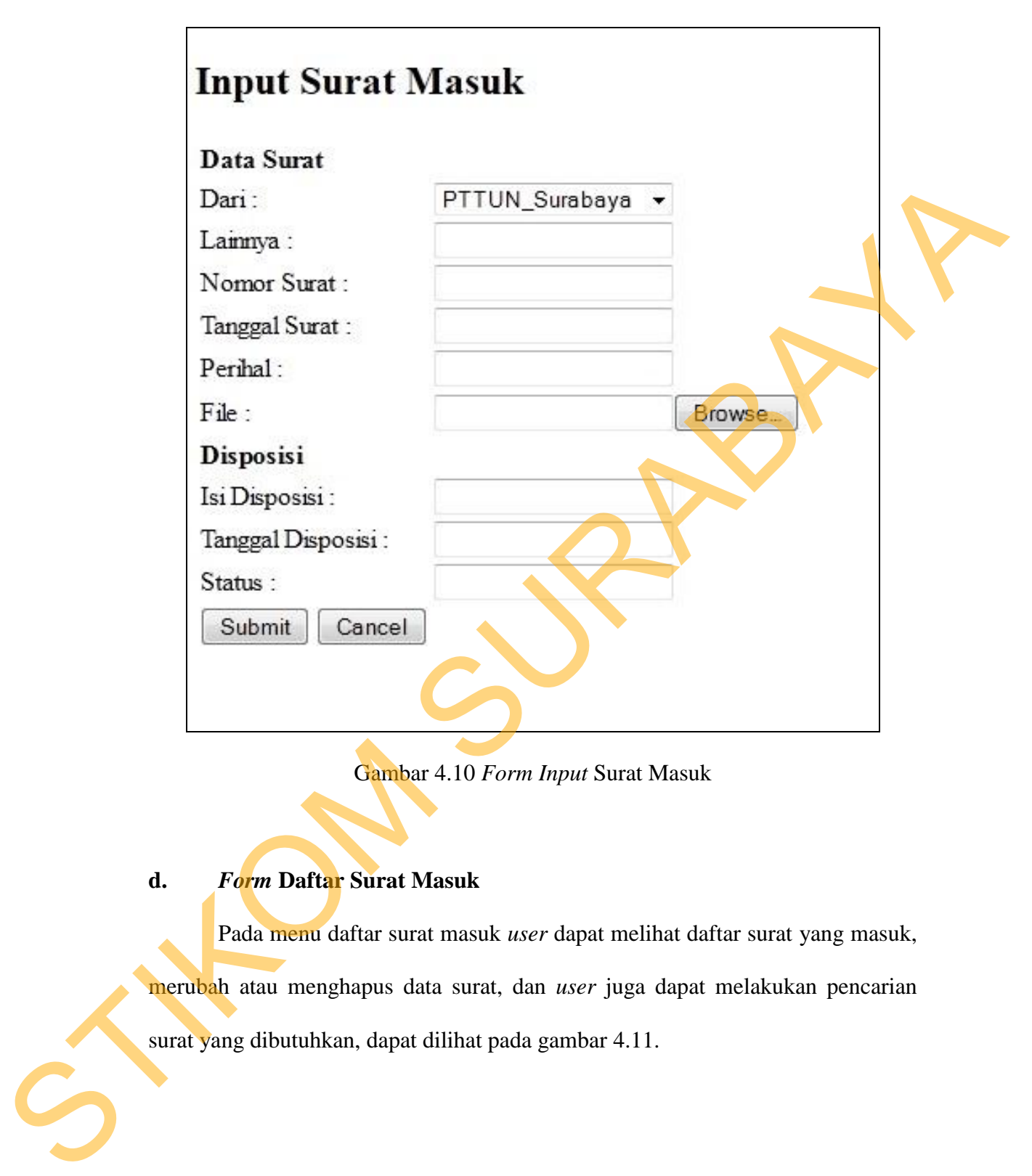

Gambar 4.10 *Form Input* Surat Masuk

# **d.** *Form* **Daftar Surat Masuk**

Pada menu daftar surat masuk *user* dapat melihat daftar surat yang masuk, merubah atau menghapus data surat, dan *user* juga dapat melakukan pencarian surat yang dibutuhkan, dapat dilihat pada gambar 4.11.

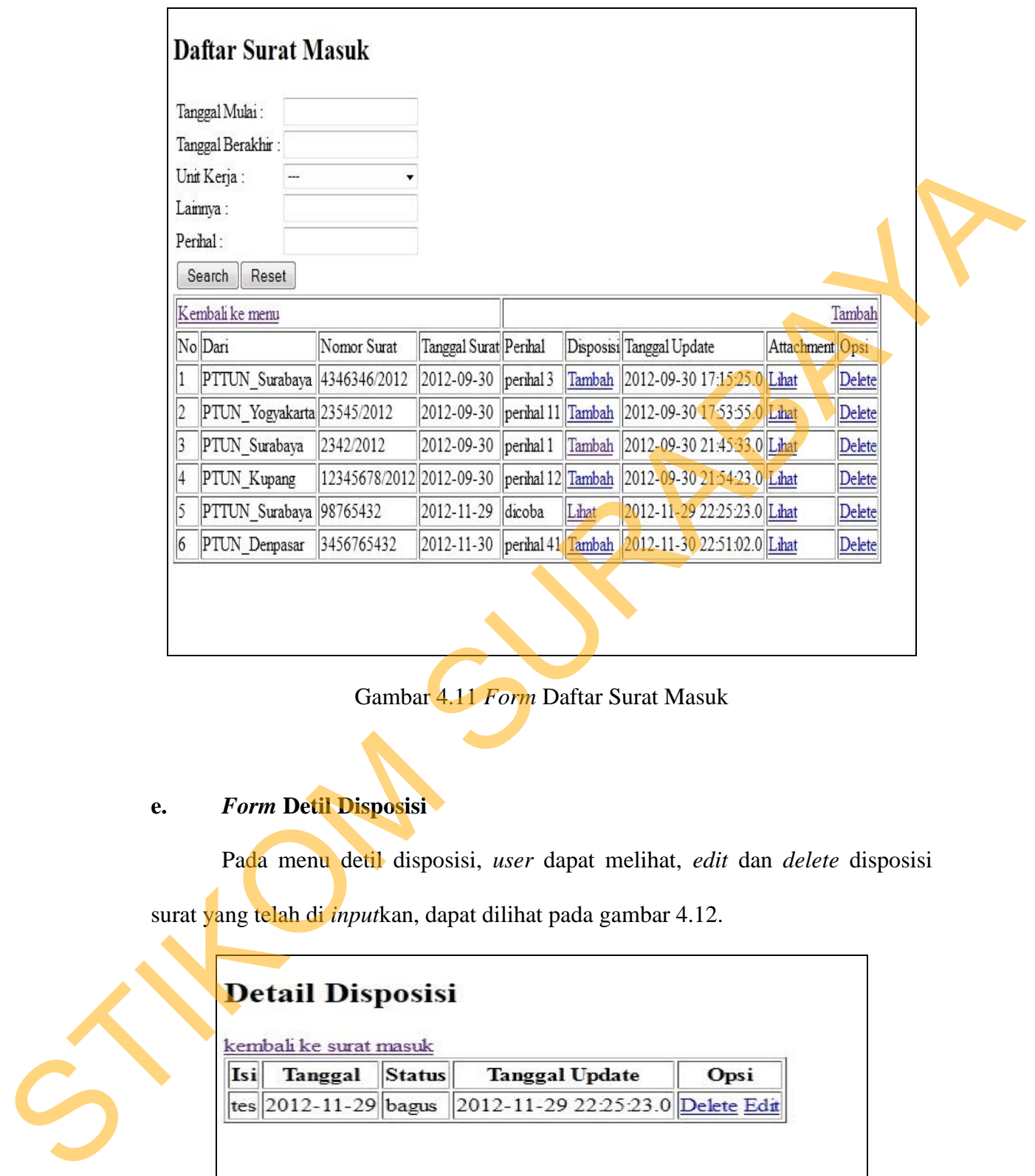

Gambar 4.11 *Form* Daftar Surat Masuk

# **e.** *Form* **Detil Disposisi**

Pada menu detil disposisi, *user* dapat melihat, *edit* dan *delete* disposisi

surat yang telah di *input*kan, dapat dilihat pada gambar 4.12.

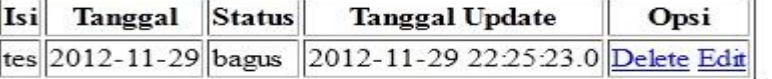

Gambar 4.12 *Form* Detil Disposisi

# **f.** *Form Input* **Surat Keluar**

Pada menu *input* surat keluar *user* dapat meng*input*kan data surat yang keluar perharinya beserta kartu kendali surat dan juga *user* dapat *upload file* surat tersebut. Dapat dilihat pada gambar 4.13.

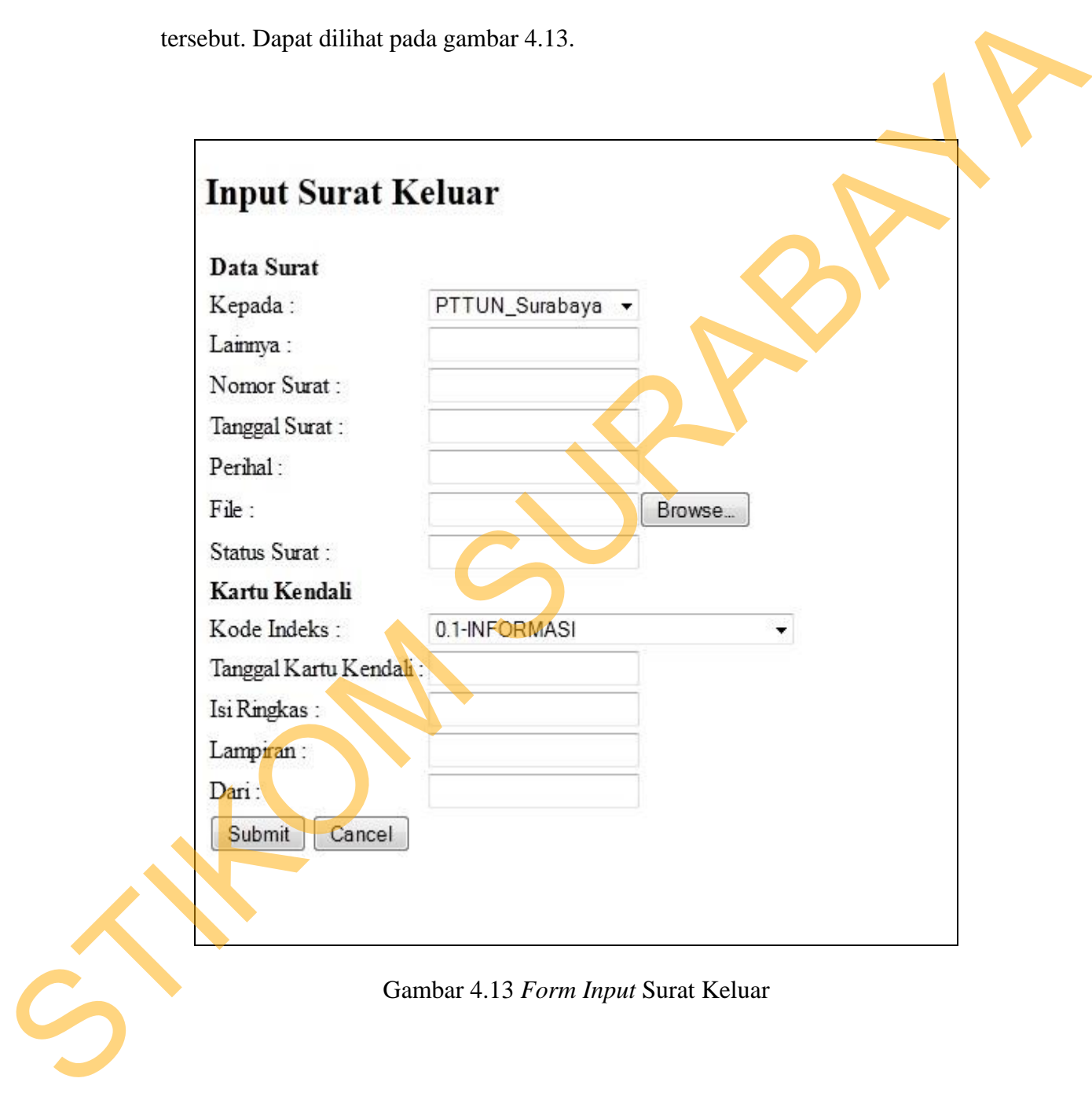

# **g.** *Form* **Daftar Surat Keluar**

Pada menu daftar surat keluar *user* dapat melihat, merubah atau menghapus daftar surat yang keluar, dan *user* juga dapat melakukan pencarian surat yang dibutuhkan, dapat dilihat pada gambar 4.14.

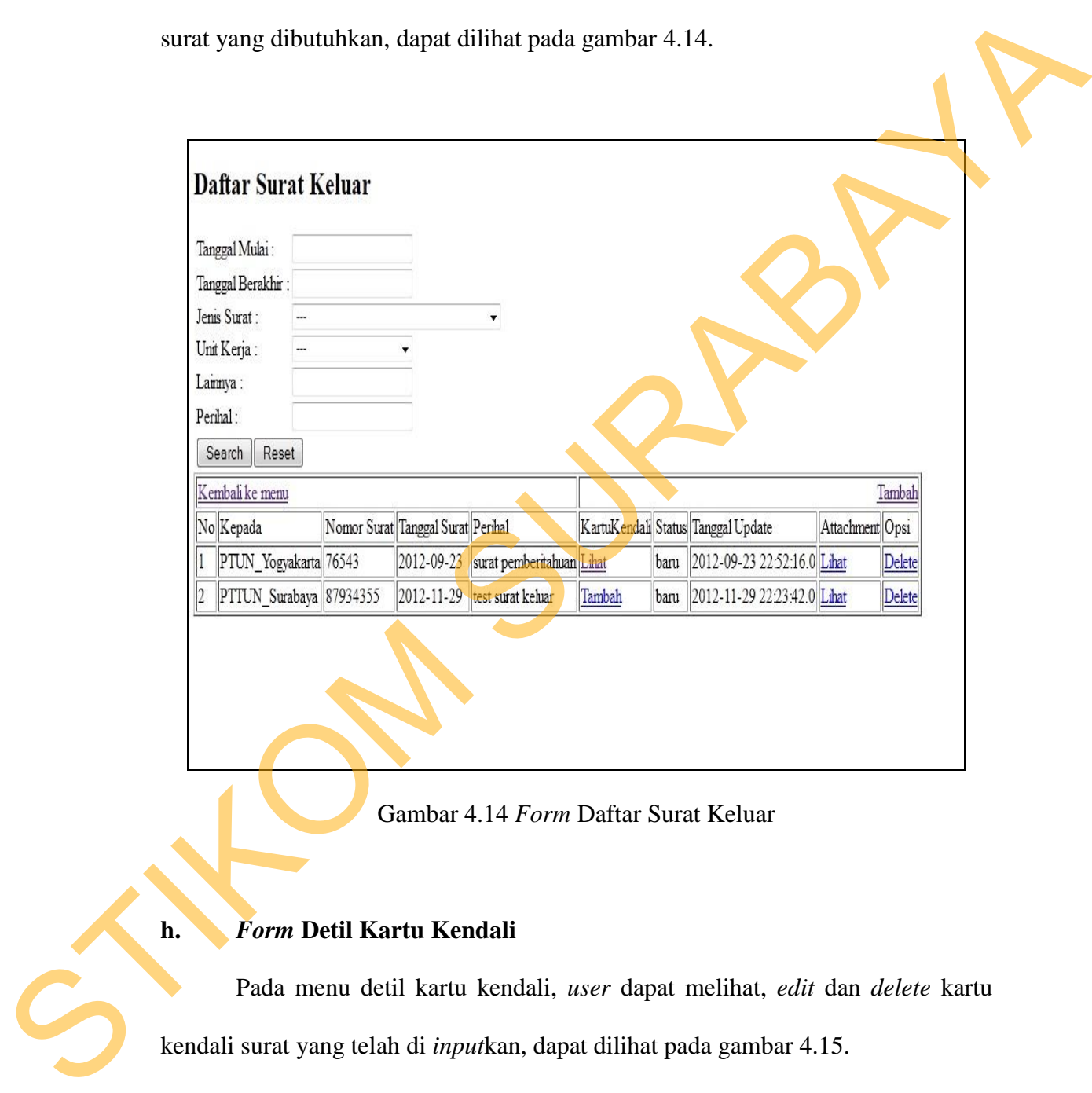

Gambar 4.14 *Form* Daftar Surat Keluar

# **h.** *Form* **Detil Kartu Kendali**

Pada menu detil kartu kendali, *user* dapat melihat, *edit* dan *delete* kartu kendali surat yang telah di *input*kan, dapat dilihat pada gambar 4.15.

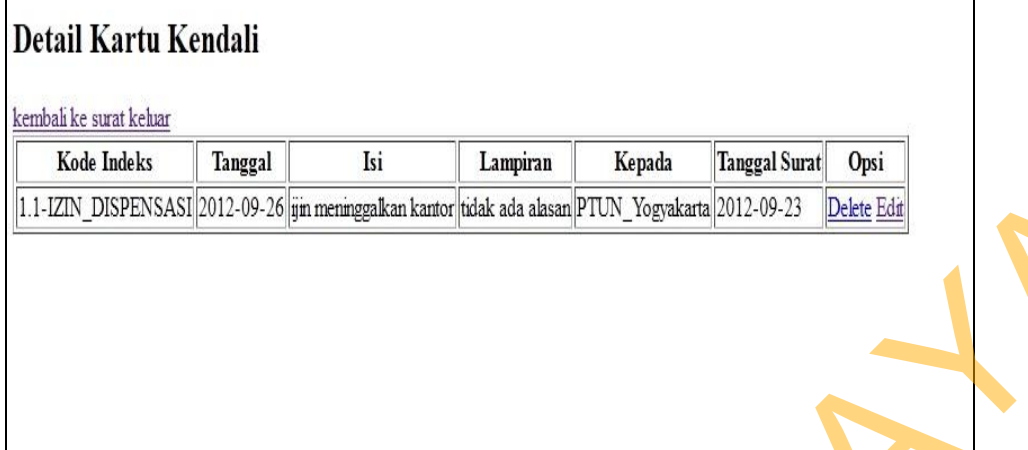

Gambar 4.15 *Form* Detil Kartu Kendali

# **i.** *Form* **Tambah Pengguna**

Г

Pada menu tambah pengguna yang memiliki hak akses untuk menambah

ataupun merubah data pengguna hanya admin, dapat dilihat pada gambar 4.16.

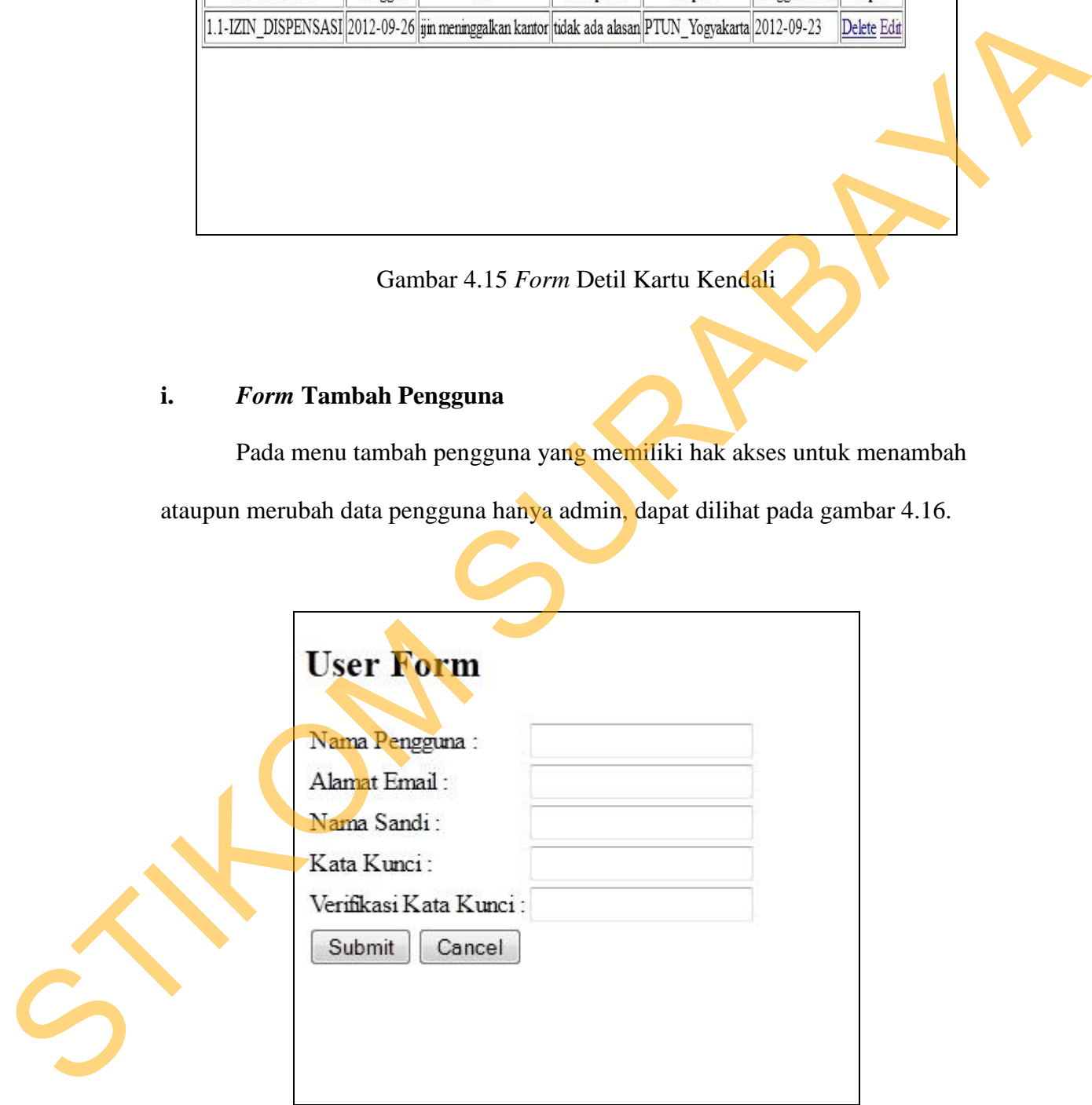

Gambar 4.16 *Form* Tambah Pengguna

#### **4.4 Implementasi Sistem**

Implementasi sistem ini akan menjelaskan detil aplikasi surat menyurat bagian Kepegawaian pada Pengadilan Tinggi Tata Usaha Negara Surabaya. Penjelasan *hardware / software* pendukung, serta penjelasan tentang *features* apa saja yang terdapat dalam aplikasi ini.

#### **4.4.1 Spesifikasi Perangkat**

Sistem yang digunakan untuk menjalankan aplikasi surat menyurat ini terdiri dari *hardware* dan *software* pendukung. Adapun *hardware* dan *software* pendukung yang digunakan adalah sebagai berikut : Ware pendukung, serta penjelasan tentang *features* apalikasi ini.<br>
kat<br>
kat<br>
akan untuk menjalankan aplikasi surat menyurat ini<br>
software pendukung. Adapun hardware dan software<br>
adalah sebagai berikut:<br>
e pendukung terdi

Spesifikasi *hardware* pendukung terdiri dari :

- 1. *Microprocessor* Pentium IV atau yang lebih tinggi.
- *2. Memory* 512 MB RAM atau yang lebih tinggi.
- 3. 10/100 Mbps *Ethernet Network Interface Card.*
- 4. Hardisk minimal 50 GB.

Spesifikasi *software* pendukung terdiri dari :

- 1. Sistem Operasi Microsoft Windows XP Profesional/Home Edition, Microsoft Windows Vista Basic, Premium, Bussiness, Ultimate, atau juga Windows 7. 3. 10/100 Mops Emerie News<br>4. Hardisk minimal 50 GB.<br>50 Spesifikasi software penduki<br>50 Spesifikasi software penduki<br>50 Spesifikasi software penduki<br>50 Sistem Operasi Microsoft<br>Microsoft Windows Vista B<br>80 Windows 7.<br>2. We
	- 2. Web Browser disarankan memakai Mozilla Firefox atau google chrome.
	- 3. XAMPP (JSP, MySQL, Apache)
	- 4. Eclipse.

# **4.4.2 Penjelasan Penggunaan Program**

Berikut adalah penjelasan penggunaan masing – masing form yang ada pada aplikasi surat menyurat bagian Kepegawaian pada Pengadilan Tinggi Tata Usaha Negara Surabaya berbasis *Web*.

### **a. Halaman Awal Login**

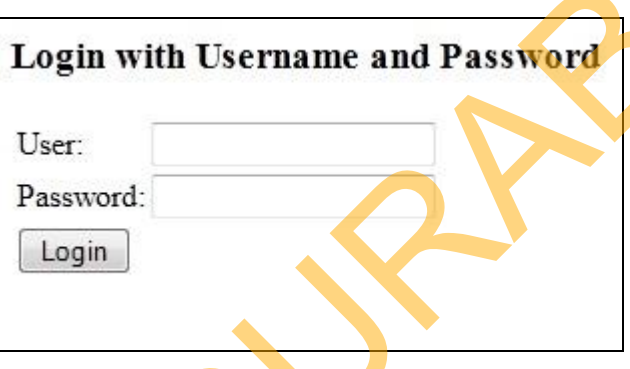

Gambar 4.17 merupakan tampilan awal pada saat menjalankan aplikasi surat menyurat bagian Kepegawaian pada Pengadilan Tinggi Tata Usaha Negara Surabaya berbasis *web*. Pada proses ini akan dilakukan pengecekan *user*, apakah *user* admin atau *user* asisten, karena ke dua *user* memiliki hak akses yang berbeda. Lisaha Negara Surahaya berbasis *Web.*<br>
1. **Halaman Awal Login**<br>
Login with Username and Password:<br>
<br>
User:<br>
Deserted:<br>
Deserted:<br>
Deserted:<br>
Clambar 4.17 merupakan tampilan awal pada saat menjalankan aplikasi<br>
surat menya

Gambar 4.17 *Form Login* 

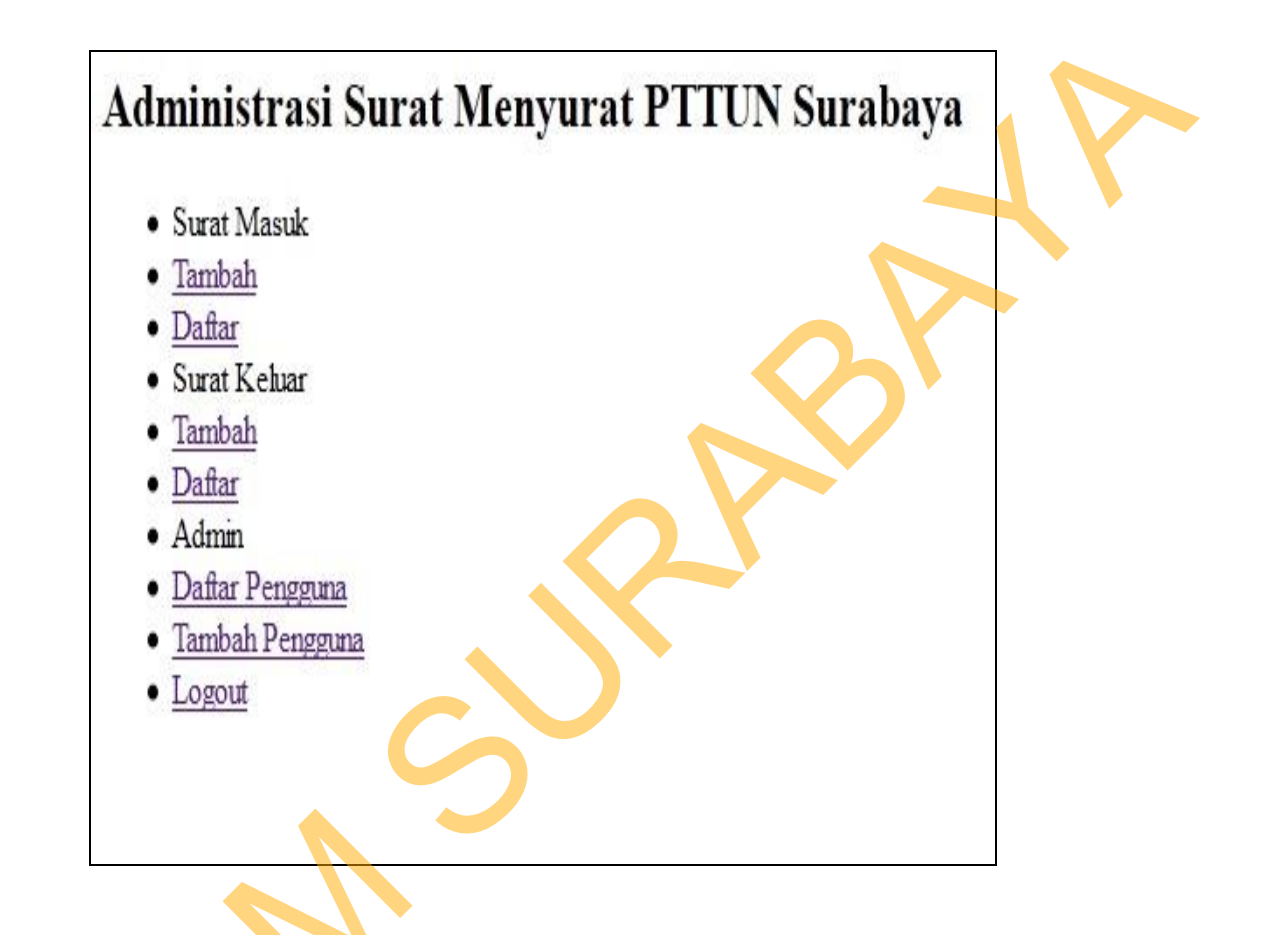

Gambar 4.18 *Form* Halaman Awal Menu

Pada gambar 4.18 adalah tampilan awal menu pada saat *login* sebagai admin, menu yang terdapat pada *user* admin adalah tambah surat masuk, daftar surat masuk, tambah surat keluar, daftar surat keluar, daftar pengguna dan tambah Gambar 4.18 F<br>Gambar 4.18 F<br>Pada gambar 4.18 adalah t<br>admin, menu yang terdapat pada u<br>surat masuk, tambah surat keluar, da<br>pengguna. pengguna.

#### **c. Halaman Awal Menu**

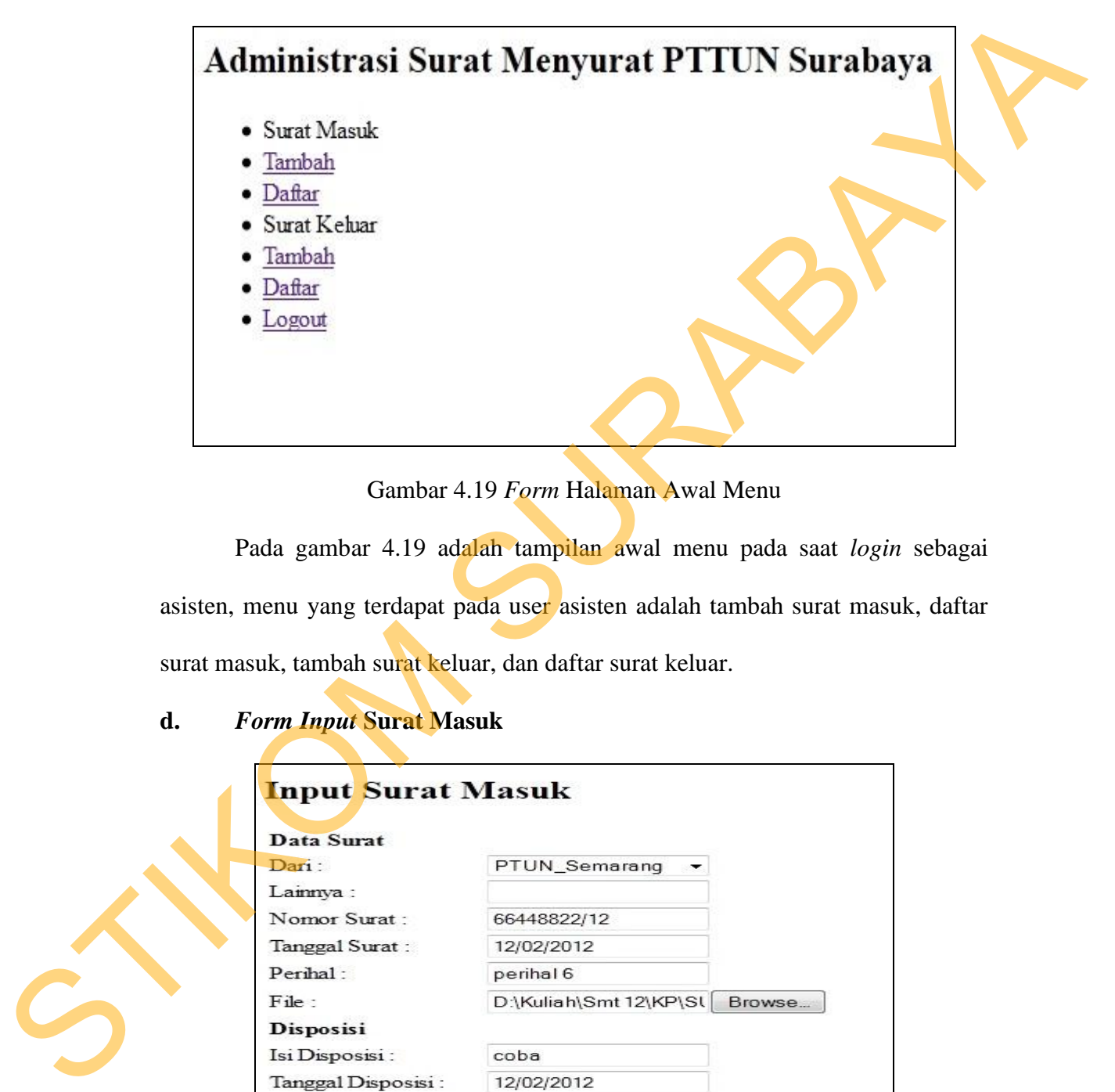

Gambar 4.19 *Form* Halaman Awal Menu

Pada gambar 4.19 adalah tampilan awal menu pada saat *login* sebagai asisten, menu yang terdapat pada user asisten adalah tambah surat masuk, daftar surat masuk, tambah surat keluar, dan daftar surat keluar.

# **d.** *Form Input* **Surat Masuk**

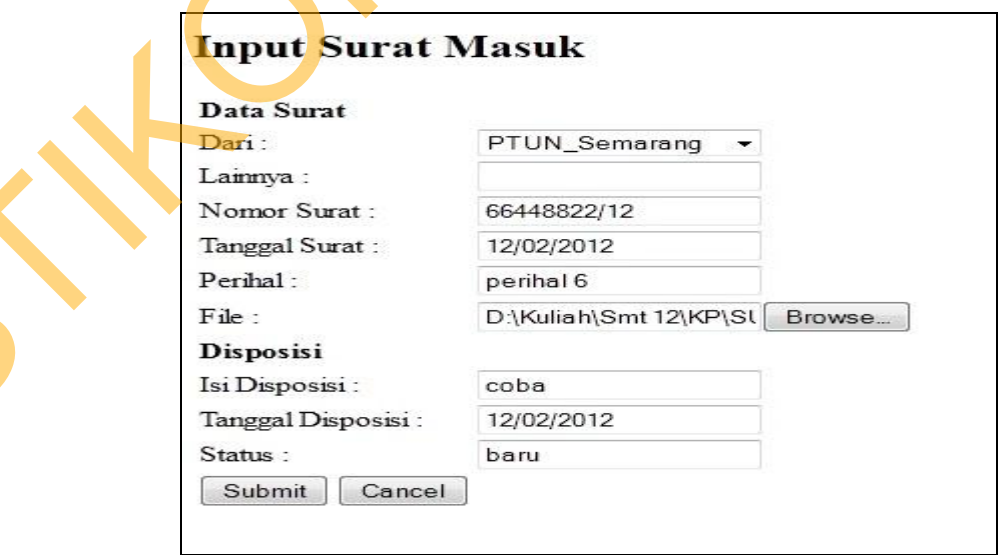

Gambar 4.20 *Form Input* Surat Masuk

Pada gambar 4.20 adalah tampilan input data surat masuk, *user* dapat meng*input*kan data surat yang masuk perharinya beserta disposisi surat dan juga *user* dapat *upload file* surat tersebut.

# **e.** *Form* **Daftar Surat Masuk**

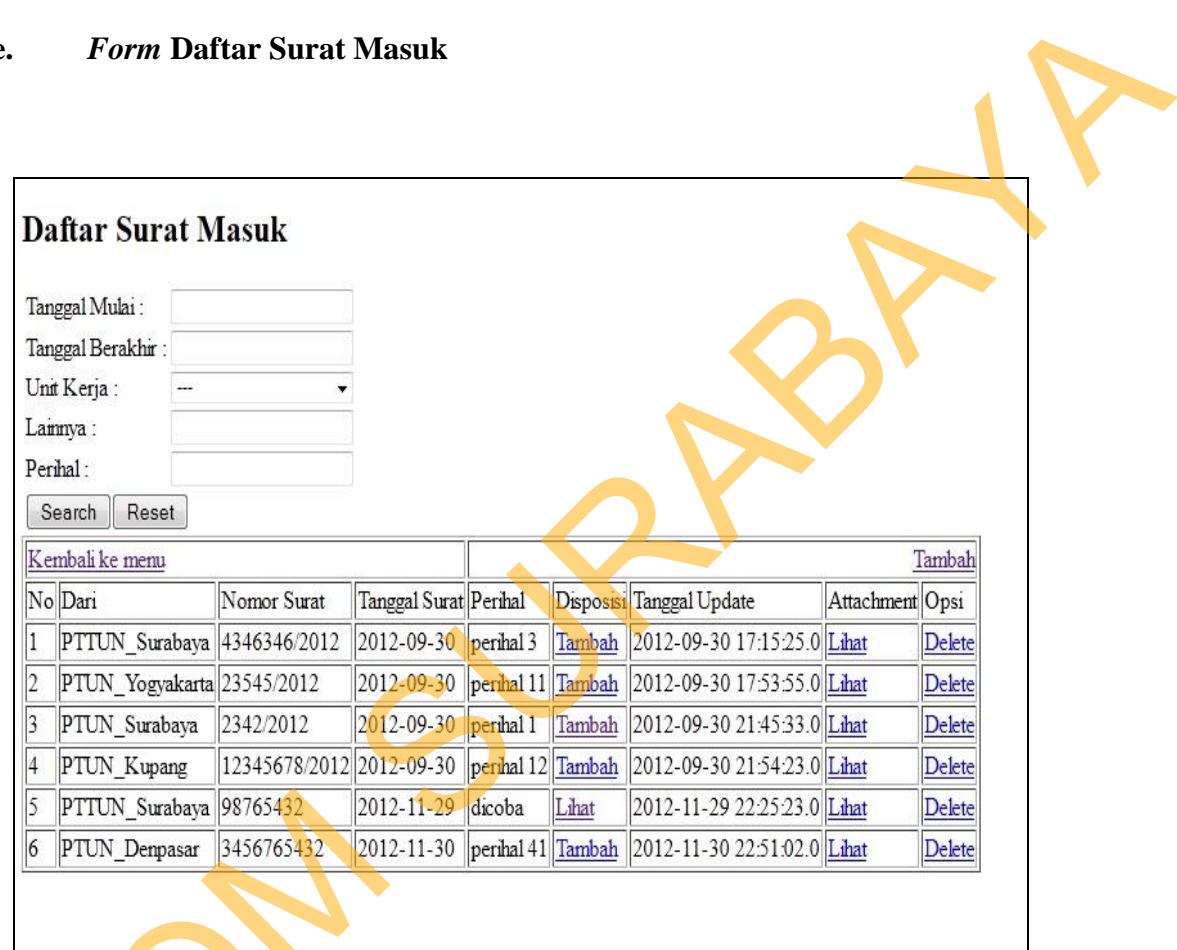

Gambar 4.21 *Form* Daftar Surat Masuk

Pada menu daftar surat masuk *user* dapat melihat daftar surat yang masuk, merubah atau menghapus data surat, dan *user* juga dapat melakukan pencarian  $\begin{array}{|c|c|c|}\hline \text{S PTTUN\_Surabaya} & \text{98765432} & \text{2012-11-29} \\\hline \hline \text{S PTTUN\_Dempasar} & \text{3456765432} & \text{2012-11-30} \\\hline \text{Gambar 4.21 } H & \text{Gambar 4.21 } H \\ \hline \text{Pada menu daftar surat mas} & \text{merubah atau menghapus data sura} & \text{surat yang dibutuhkan.} \\\hline \end{array}$ surat yang dibutuhkan.

# **f.** *Form* **Detil Disposisi**

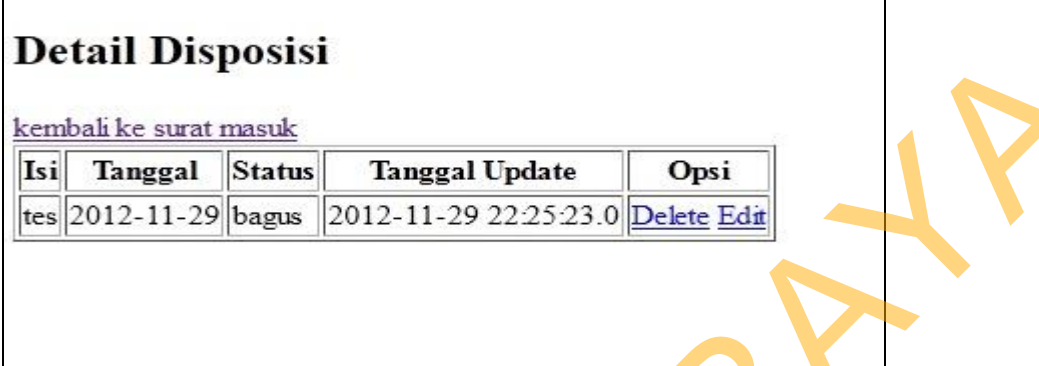

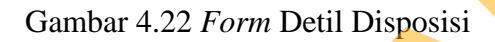

Pada menu detil disposisi, *user* dapat melihat, merubah dan menghapus

disposisi surat yang telah di *input*kan.

**g.** *Form Input* **Surat Keluar** 

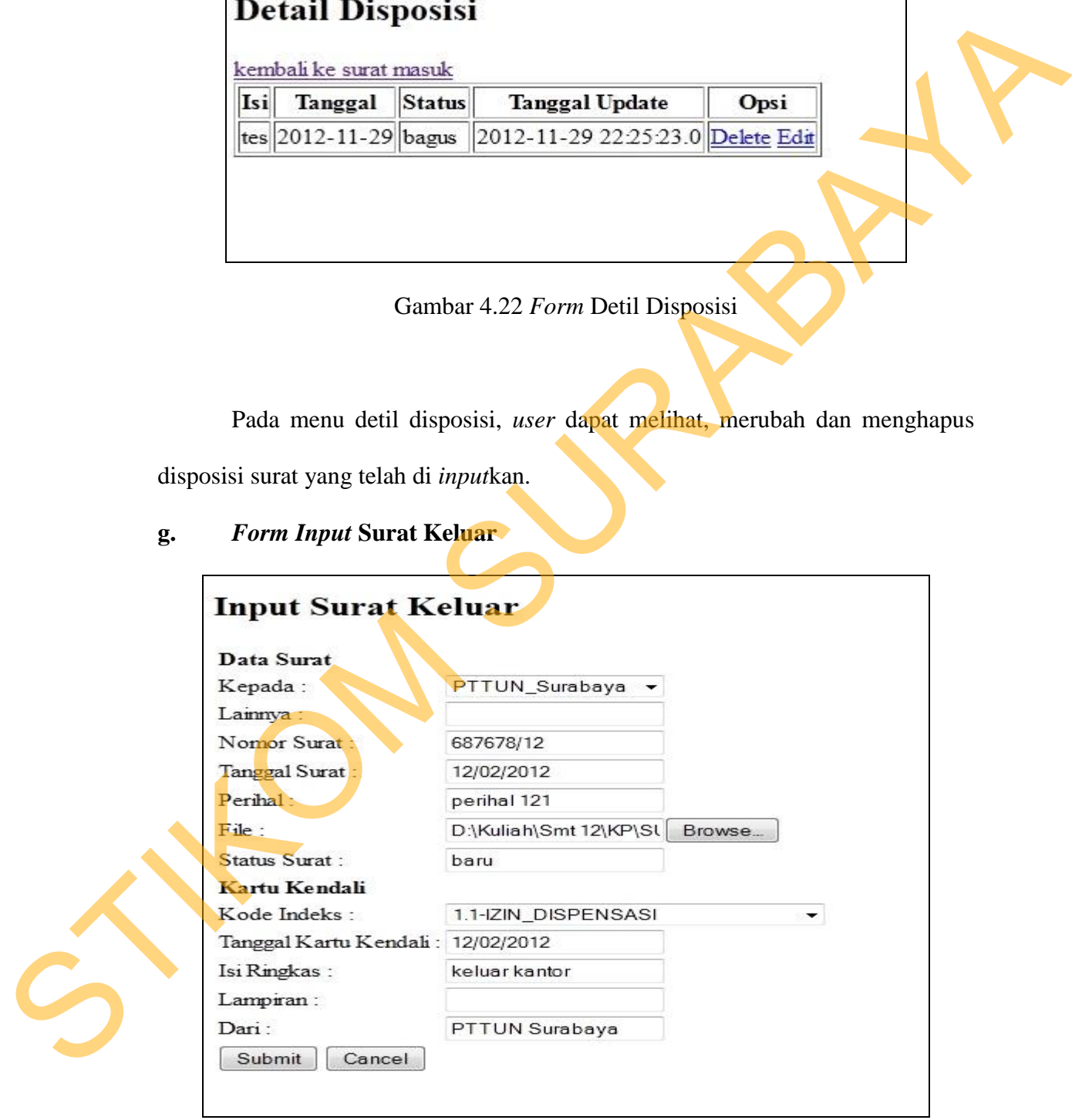

Gambar 4.23 *Form Input* Surat Keluar

Pada menu *input* surat keluar *user* dapat meng*input*kan data surat yang keluar perharinya beserta kartu kendali surat dan juga *user* dapat *upload file* surat tersebut.

# **h.** *Form* **Daftar Surat Keluar**

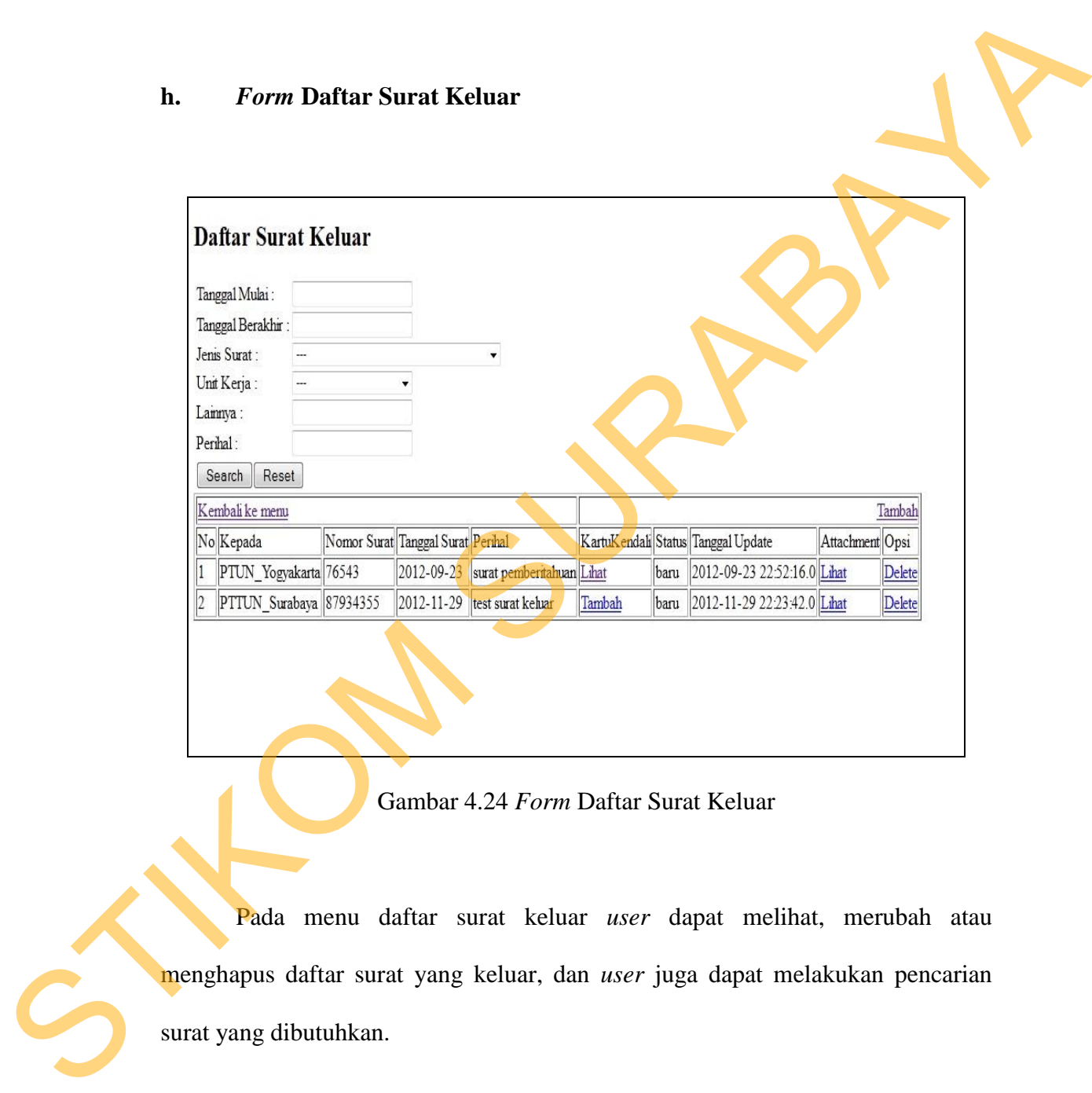

#### Gambar 4.24 *Form* Daftar Surat Keluar

Pada menu daftar surat keluar *user* dapat melihat, merubah atau menghapus daftar surat yang keluar, dan *user* juga dapat melakukan pencarian surat yang dibutuhkan.

# **i.** *Form* **Detil Kartu Kendali**

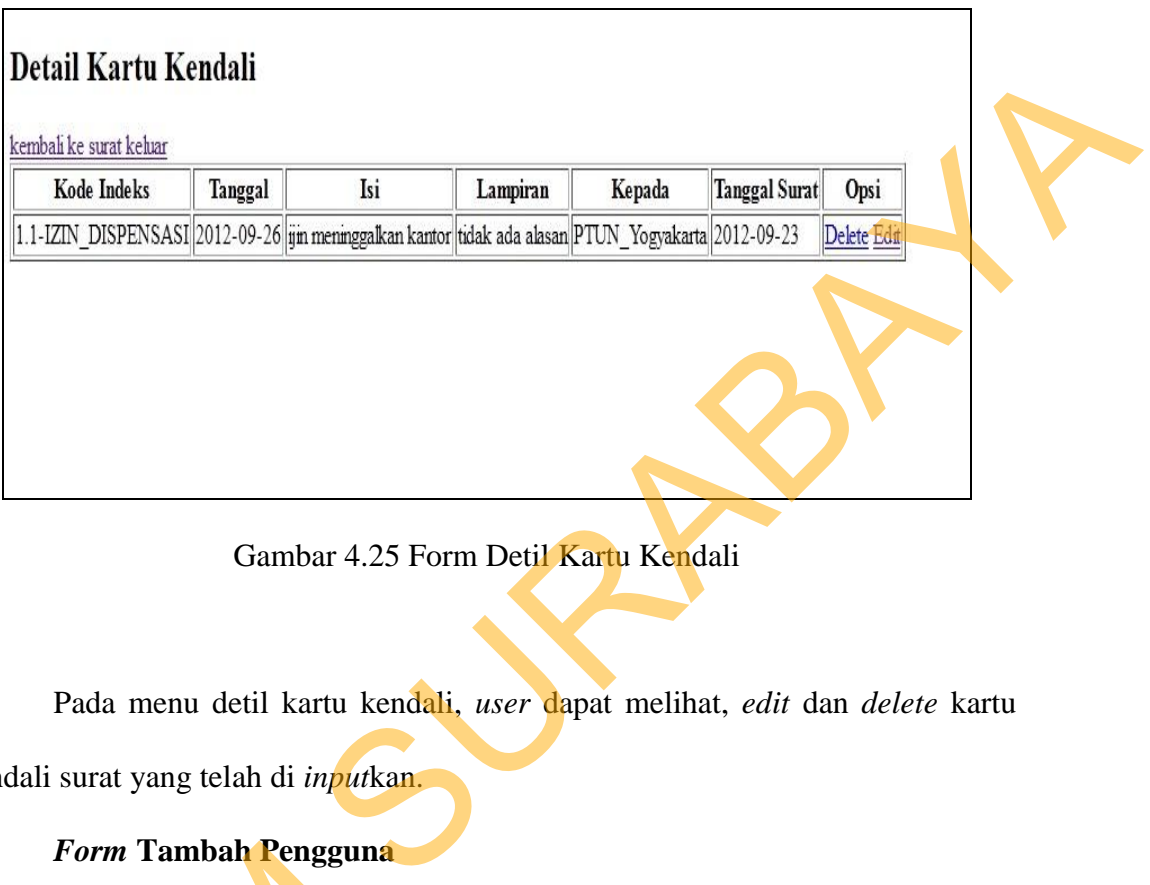

Gambar 4.25 Form Detil Kartu Kendali

Pada menu detil kartu kendali, *user* dapat melihat, *edit* dan *delete* kartu kendali surat yang telah di *input*kan.

**j.** *Form* **Tambah Pengguna** 

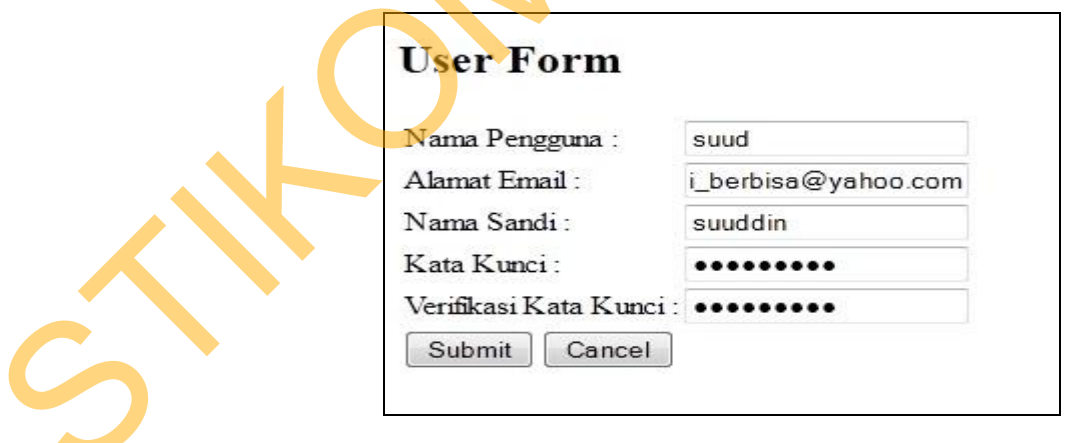

Gambar 4.26 *Form* Tambah Pengguna

Admin dapat menambah ataupun merubah data pengguna, pada menu tambah pengguna ini admin harus mengisi form pengguna, nama pengguna berisi nama dari pengguna yang baru, alamat email berisi alamat email pengguna, nama sandi berisi *user name* untuk *login* nantinya, dan kata kunci berisi *password* untuk login. undi berisi ucer name untuk logio nantinya, dan kata kunci berisi pasuword untuk<br>logia.<br>S